Univerzita Pardubice

Fakulta elektrotechniky a informatiky

Využití elektronických plateb v e-businessu a jejich implementace

Tomáš Vaniš

Bakalářská práce 2021

Univerzita Pardubice Fakulta elektrotechniky a informatiky Akademický rok: 2019/2020

# ZADÁNÍ BAKALÁŘSKÉ PRÁCE

(projektu, uměleckého díla, uměleckého výkonu)

Jméno a příjmení: Osobní číslo: Studijní program: Studijní obor: Téma práce: Zadávající katedra:

#### Tomáš Vaniš 117152 B2646 Informační technologie Informační technologie Využití elektronických plateb v e-businessu a jejich implementace Katedra informačních technologií

# Zásady pro vypracování

Cílem této bakalářské práce je v teoretické části zmapovat stav současných systémů elektronických plateb a analýza možností jejich využitelnosti v elektronickém podnikání (e-businessu). Bakalářská práce nabídne řešení problému bezhotovostních plateb pro vybraný subjekt (nezisková organizace, živnost, mikropodnik či malý podnik) a zváží nasazení takového řešení s ohledem na rentabilitu tohoto řešení. Faktory ovlivňující rentabilitu řešení budou vycházet z nákladů na zřízení systému elektronických plateb a jeho implementaci do současného informačního systému a dále z provozních nákladů uvažujících poplatky za jednotlivé platby v rámci systému elektronických plateb. Pro výše uvedený subjekt budou v rámci praktické části bakalářské práce implementovány do jeho informačního systému (na webové stránky) vybrané systémy elektronických plateb.

Rozsah pracovní zprávy: 35 Rozsah grafických prací: Forma zpracování bakalářské práce: tištěná

#### Seznam doporučené literatury:

SEDLÁČEK, Jiří. E-komerce internetový a mobil marketing. Praha: BEN technická literatura, 2006. ISBN 80-7300-195-0.

SAPAROV, Pavel. Elektronické platební systémy. Praha, 2012. Diplomová práce. Vysoká škola ekonomická<br>v Praze. Fakulta mezinárodních vztahů. Vedoucí práce Sedláček Jiří.

Vedoucí bakalářské práce:

Ing. Jiří Kysela, Ph.D. Katedra informačních technologií

Datum zadání bakalářské práce: Termín odevzdání bakalářské práce: 15. listopadu 2019 7. května 2020

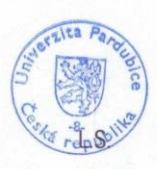

Ing. Zdeněk Němec, Ph.D. děkan

Ing. Lukáš Čegan, Ph.D. pověřený vedením katedry

V Pardubicích dne 17. prosince 2019

Prohlašuji:

Tuto práci jsem vypracoval samostatně. Veškeré literární prameny a informace, které jsem v práci využil, jsou uvedeny v seznamu použité literatury.

Byl jsem seznámen s tím, že se na moji práci vztahují práva a povinnosti vyplývající ze zákona č. 121/2000 Sb., autorský zákon, zejména se skutečností, že Univerzita Pardubice má právo na uzavření licenční smlouvy o užití této práce jako školního díla podle § 60 odst. 1 autorského zákona, a s tím, že pokud dojde k užití této práce mnou nebo bude poskytnuta licence o užití jinému subjektu, je Univerzita Pardubice oprávněna ode mne požadovat přiměřený příspěvek na úhradu nákladů, které na vytvoření díla vynaložila, a to podle okolností až do jejich skutečné výše.

Beru na vědomí, že v souladu s § 47b zákona č. 111/1998 Sb., o vysokých školách a o změně a doplnění dalších zákonů (zákon o vysokých školách), ve znění pozdějších předpisů, a směrnicí Univerzity Pardubice č. 9/2012, bude práce zveřejněna v Univerzitní knihovně a prostřednictvím Digitální knihovny Univerzity Pardubice.

V Řečanech nad Labem dne 7. 4. 2021

Tomáš Vaniš

#### **ANOTACE**

Cílem této práce je zmapování stavu současných systémů elektronických plateb a analýza možností jejich využitelnosti v e-businessu. Práce nabídne řešení problému bezhotovostních plateb pro vybraný subjekt a zváží nasazení takového řešení s ohledem na rentabilitu tohoto řešení. Práce se zaměří na faktory ovlivňující rentabilitu, jakými jsou například náklady na zřízení systému a provozní náklady. V praktické části práce bude vybraný systém elektronické platby implementován na webové stránky.

# **KLÍČOVÁ SLOVA**

elektronické platební systémy, e-business, platební karty, poskytovatelé platebních bran, PayPal, MasterCard, VISA, NFC, SPA, ComGate

### **TITLE**

The use of electronic Payments in e-business and their implementation.

### **ANNOTATION**

The aim of this work is to map the current state of electronic payment systems and to analyze the possibilities of their usability in e-business. The work will offer a solution to the problem of cashless payments for the selected entity and consider the implementation of such a solution regarding the profitability of this solution. The work will focus on factors affecting profitability, such as system installation costs and operating costs. In the practical part, the selected electronic payment system will be implemented on the website.

### **KEYWORDS**

electronic payments, e-business, payment methods, payment gate providers, PayPal, MasterCard, VISA, NFC, SPA, ComGate

# **OBSAH**

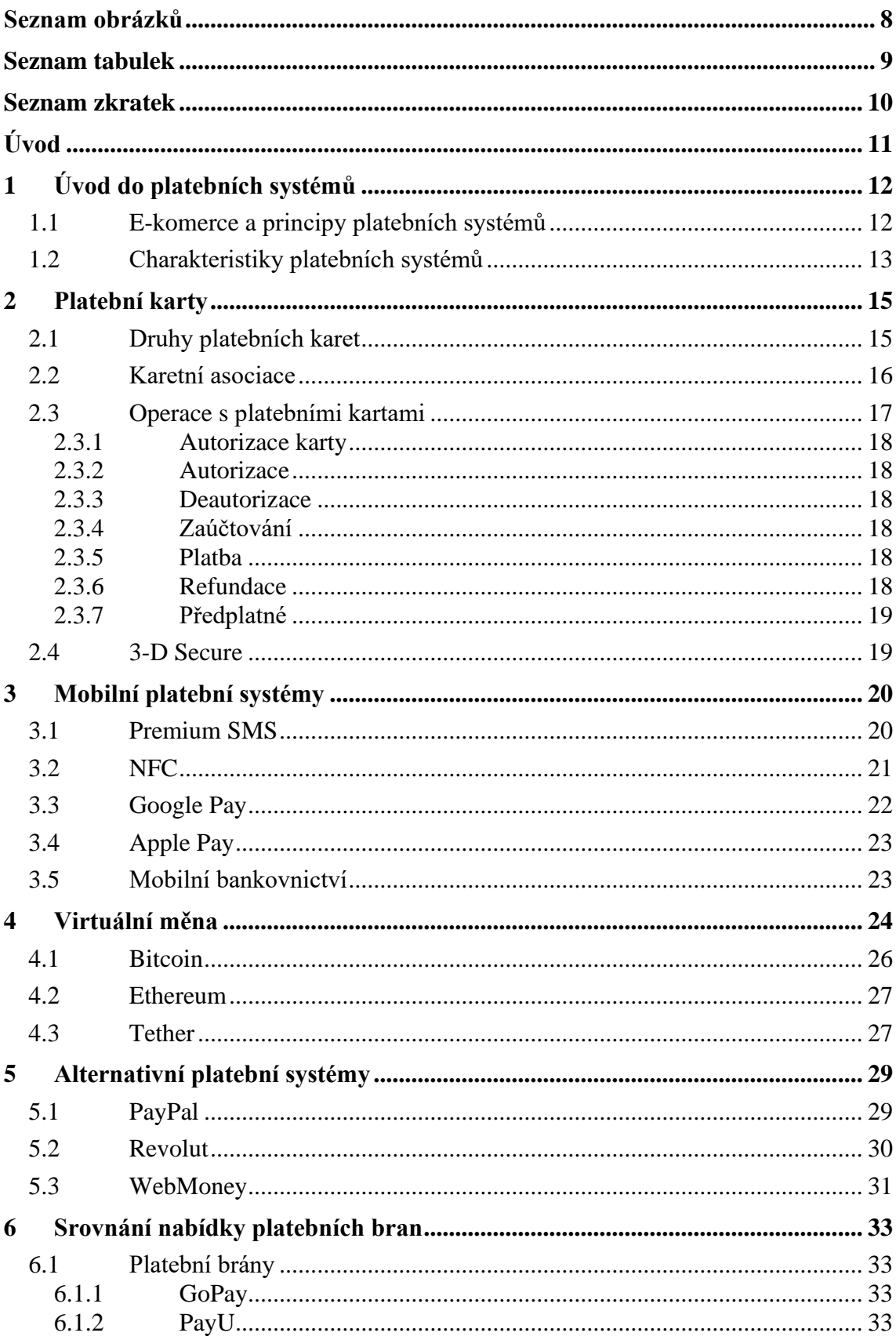

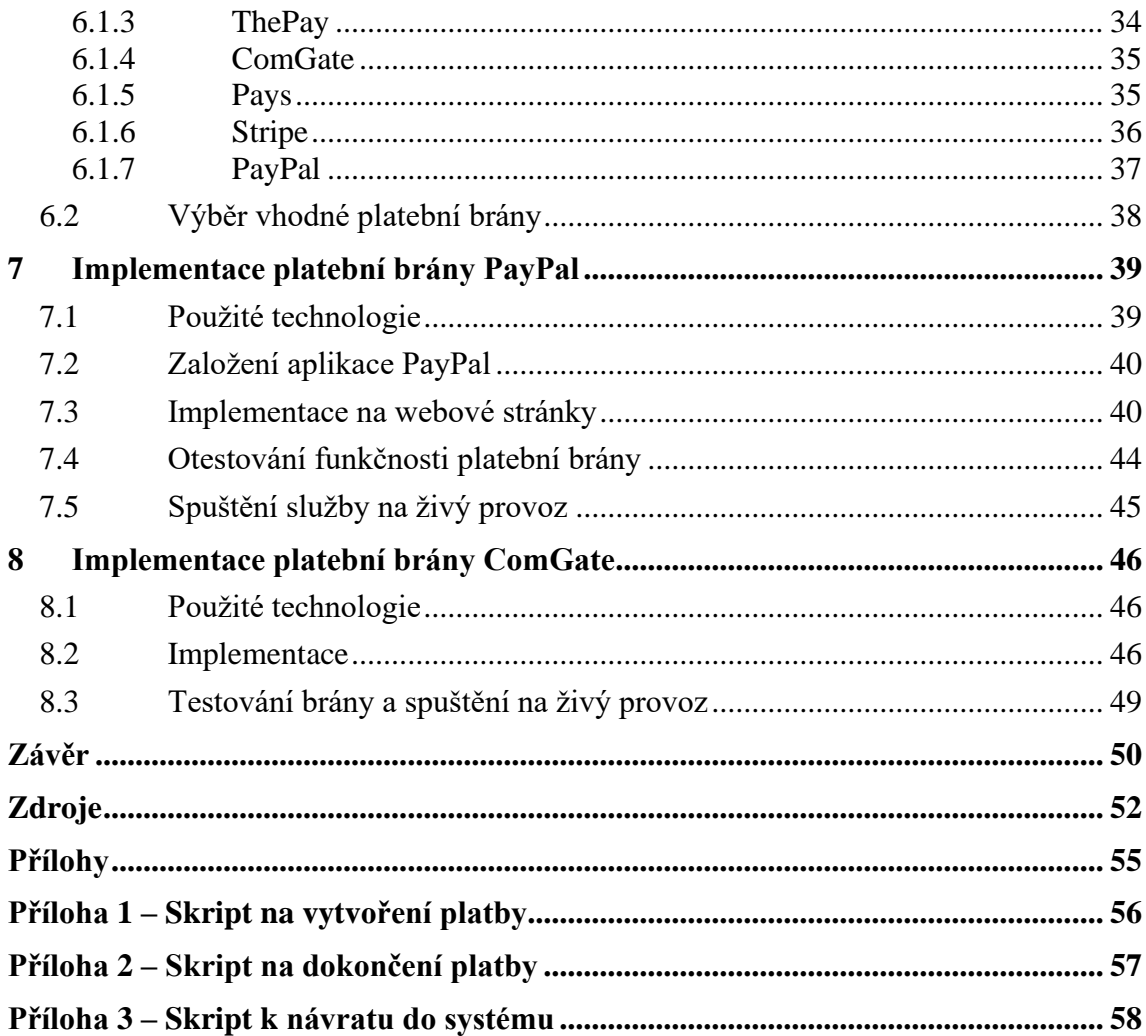

# <span id="page-7-0"></span>**SEZNAM OBRÁZKŮ**

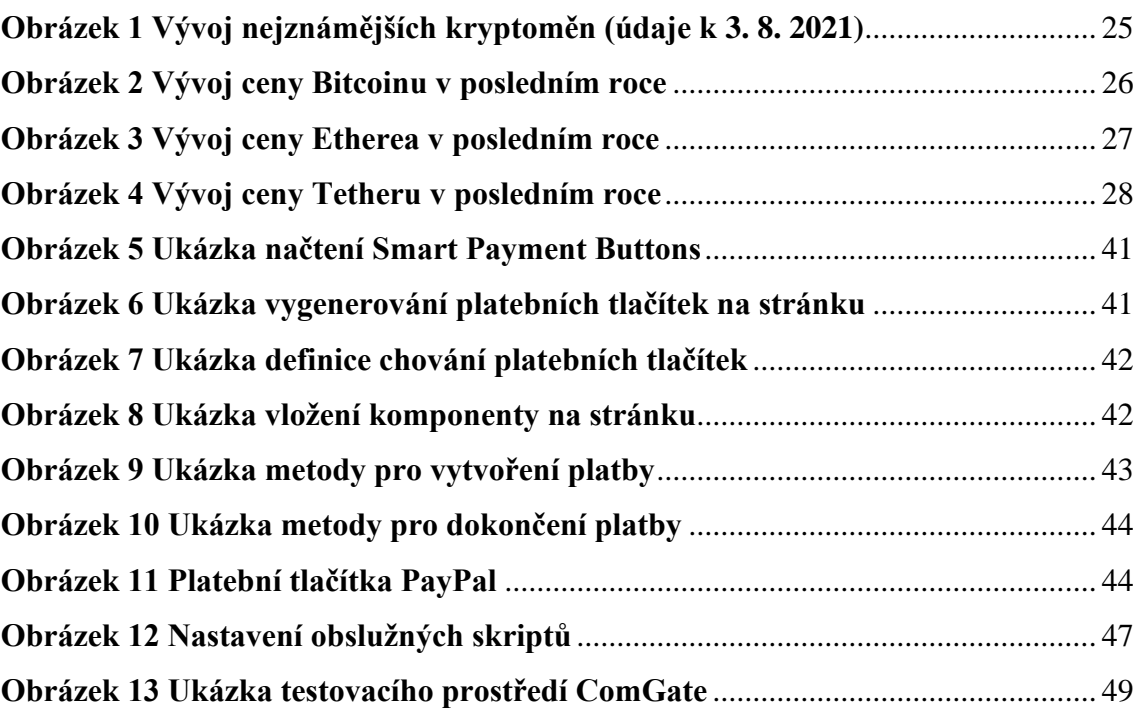

# <span id="page-8-0"></span>**SEZNAM TABULEK**

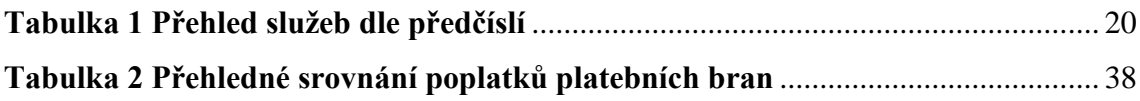

# <span id="page-9-0"></span>**SEZNAM ZKRATEK**

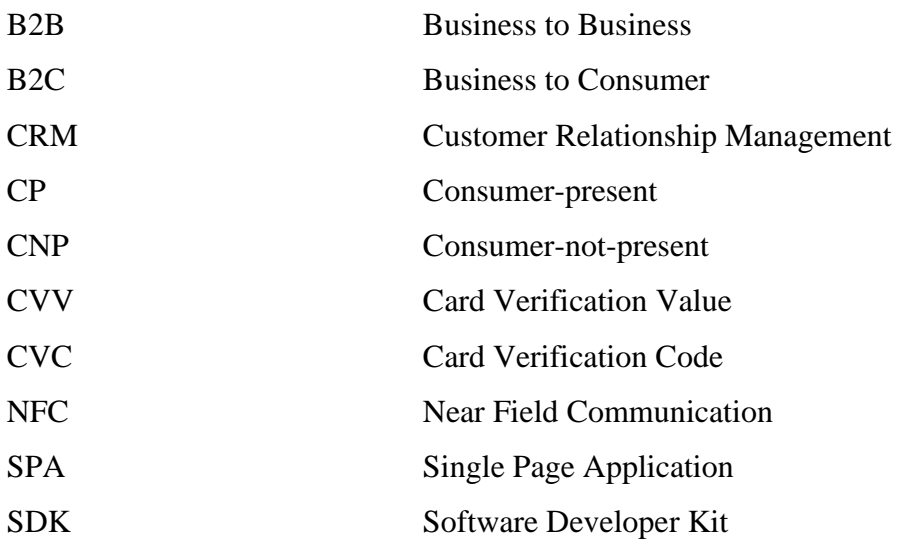

# <span id="page-10-0"></span>**ÚVOD**

Vývoj moderní techniky jde nepochybně vpřed a s tím souvisí i pokrok v oblasti obchodování. Placení hotovostí se dnes již stává přežitkem a původní myšlenka platit za zboží a služby bezhotovostně již dnes není nic převratného. Možnost placení pomocí platebních karet nám značně usnadňuje život. Největšími výhodami bezhotovostních plateb je jejich jednoduchost a rychlost. Už nemusíme vážit dlouhou cestu do kamenných obchodů, ale stačí nám z pohodlí domova zboží objednat a zaplatit. Dalším velkou výhodou je nákup zboží ze zahraničí, neboť běžnou platební kartu akceptují v mnoha zemích světa. Obrovským trendem se v dnešní době stává placení mobilním telefonem, který nám v dnešní době díky technologii NFC dokáže nahradit platební kartu. V nabídce je také mnoho mobilních aplikací, které se nám snaží vše usnadnit ještě více.

Autor si zvolil toto téma, protože se zajímá o webové technologie a problematika bezhotovostních plateb, platebních bran a obecně e-komerce s webovými technologiemi nezpochybnitelně souvisí.

Bakalářská práce se zaměří na zmapování současných systémů elektronických plateb a analýzu možností jejich využitelnosti v e-businessu. V práci si popíšeme různé druhy bezhotovostních plateb a podíváme se na jejich výhody a nevýhody. Dalším bodem práce bude rozbor rentability jednotlivých řešení s ohledem na provozní náklady a náklady na zřízení systému.

Praktická část je rozdělena na dvě části. V první části bude autor implementovat platební bránu PayPal na vlastní testovací webové stránky a v druhé části se podívá na implementaci platební brány ComGate do již existujícího a provozovaného systému.

# <span id="page-11-0"></span>**1 ÚVOD DO PLATEBNÍCH SYSTÉMŮ**

Tato kapitola se zaměří na obecný rozbor platebních systémů a elektronických plateb. Elektronickou platbou se rozumí platba kreditní a debetní kartou nebo další alternativní platební metodou. Budou popsány základní principy fungováni platebních systémů a jejich hlavní charakteristiky. Elektronické platby jsou obecně velmi příhodné pro obchod a e-komerci.

### <span id="page-11-1"></span>**1.1 E-komerce a principy platebních systémů**

Na začátek by bylo nejlepší si vysvětlit co vlastně pojem e-komerce znamená. Stejně jako u jiných služeb, kterými jsou například e-mail, e-shop nebo e-learning, předpona "e" označuje, že se jedná o elektronickou službu. Jedná se relativně široký pojem používaný k označení všech obchodních transakcí, které jsou realizovány pomocí internetu nebo dalších elektronických prostředků.

Základ e-komerce tvoří online obchody, kterých v dnešní době stále přibývá. Nedá se však říct, že by měly klasické kamenné obchody zcela nahradit. Většinu právě tvoří kombinace těchto dvou možností. Pokud nebudeme počítat klasické obchody například s potravinami, tak velká většina kamenných obchodů má právě i svůj e-shop. Ve velkém množství případů se jedná o větší obchodní řetězce s centrálním e-shopem a různými pobočkami rozprostřenými po celé republice. E-shopy v dnešní době představují obrovské pohodlí. Zákazník si může své zboží vyhledat a objednat z pohodlí svého domova. Zboží mu bude doručeno buď rovnou domů nebo právě na již zmiňovanou pobočku. Další výhodou je, že za svůj nákup můžeme rovnou zaplatit. Na to máme hned několik možností. Můžeme zaplatit přímo převodem na účet, platební kartou online nebo můžeme využít dalších alternativních platebních systémů, jako například služby PayPal.

Termín e-komerce se dále rozděluje na dvě základní oblasti. Tyto oblasti se rozlišují podle cílové skupiny. První je B2B, která označuje vztah mezi dvěma společnostmi. Druhou oblastí je B2C, která označuje vztah mezi obchodníkem a zákazníkem.

Častěji než samotná e-komerce je známý pojem e-business. E-business znamená v překladu elektronické podnikání a je hlavním představitelem tzv. "nové ekonomiky". Jedná se ještě o širší a obecnější pojem, než e-komerce. Dalo by se říct, že se jedná a pojem e-komerci nadřazený. Krom e-komerce pojem e-business zahrnuje i další škálu

odvětví, jako například vztahy mezi firmami, podnikové procesy, CRM systémy, intranety, extranety a další systémy pro správu dat.

Elektronické platební systémy se dělí na dvě základní části. Těmito částmi jsou consumer-present (CP) a consumer-not-present (CNP). Jak již název napovídá, hlavním rozdílem je, zda je platební karta při transakci přítomna nebo ne. Pokud svojí kartou zaplatíme přímo u obchodníka, jedná se o CP. Pokud naopak k platbě používáme online platební brány, kde pouze vyplňujeme číslo karty, datum expirace a bezpečnostní kód CVV2/CVC2 a následně potvrdíme transakci například pomocí 3-D Secure kódu, jedná se o CNP.

V dnešní době drtivá většina online plateb prochází přes tradiční platební systémy. Těmito systémy máme na mysli systémy pracující nad SWITFT/TARGET2 a platby kartou. Existují ovšem platební systémy, které tohoto nevyužívají. Tyto systémy nazýváme "alternativní platební systémy".

Alternativním platebním systémem se označuje takový systém, který funguje nezávisle na klasických bankovních a přinášejí spoustu výhod, ale i nevýhod. Mezi hlavní výhody patří jednoduchost používání, ceny transakcí a bezpečnost. Nejznámější a nejrozšířenějším alternativním platebním systémem je PayPal. Ten mohou Češi využívat již od roku 2005 a jeho funkcionality a prostředí se nepřetržitě vylepšují. Velkou výhodu představuje placení bez nutnosti uvádět osobní či finanční údaje. Využití našly převážně při úhradách nižších a středně vysokých částek. Mimo PayPal zde máme celou řadu dalších alternativních systémů. Například Google Checkout, WebMoney, iDEAL a mnoho dalších.

### <span id="page-12-0"></span>**1.2 Charakteristiky platebních systémů**

Všechny platební systémy mají určité přednosti, aby si byly schopny udržet své místo v konkurenčním boji. Některé platební systémy se zaměřují na určitou klientskou skupinu a z toho pak vychází jejich vlastnosti. Volíme platební systém, který nejlépe vyhovuje našim potřebám.

Mezi základní charakteristiky patří:

• **Jednoduchost použití** – klíčová vlastnost hlavně pro zákazníky. Zákazník chce svou platbu provést snadno a rychle. Systém by měl být pro zákazníky velice intuitivní a transakce by měla být vyřízena v co nejkratší možné době.

- **Transakční náklady** snaha o minimalizování transakčních nákladů. Důležitá vlastnost jak pro plátce, tak příjemce.
- **Rychlost vyřízení transakce** jak rychle jsou finance dostupné na účtu příjemce.
- **Bezpečnost** snaha o vyvarování se podvodným transakcím. Služba musí být důvěryhodná a bezpečná, zejména k citlivým datům. Každá transakce by měla být dohledatelná a dostupná pro obě strany.

Volba platebního systému je čistě individuální a záleží na našich požadavcích. Pro zákazníky je nejdůležitější jednoduchost a rychlost, s jakou jsou schopni platbu dokončit. Naopak pro firmy je důležitější co nejnižší cena za transakci, aby obchody byly co nejvýhodnější. U bank je pak nejdůležitější bezpečnost, dohledatelnost a minimalizace rizika.

# <span id="page-14-0"></span>**2 PLATEBNÍ KARTY**

Tato kapitola se zaměří na platební karty, které se staly každodenní součástí našich životů a platby kartou se pomalu stávají majoritní oproti platbě v hotovosti. Budou vysvětleny rozdíly mezi kreditními a debetními kartami. Dále zde budou popsány jejich základní principy, fungovaní a základní operace. Na závěr bude řečeno i něco o bezpečnosti a 3-D Secure.

### <span id="page-14-1"></span>**2.1 Druhy platebních karet**

Platební karty se dělí na dva základní druhy, kreditní karty a debetní karty. Většina lidí mluví už ze zvyku o své kartě jako o "kreditce". Toto označení je ovšem ve většině případů mylné. Kreditní kartou zaplatí pouze 2 lidi z 10, zbylých 8 platí kartou debetní. Tyto dvě karty jsou od sebe na pohled k nerozeznání, ovšem fungují zcela odlišně. Při platbě debetní kartou používáte svoje vlastní peníze, naopak při platbě kreditní kartou používáte peníze banky a vlastně se dá říct, že si peníze od banky půjčujete. Debetní kartu obdržíte vždy automaticky k běžnému účtu. Jakákoliv platba debetní kartou vám odečítá peníze z vašeho běžného účtu.

U kreditní karty je to již složitější. Abyste získali kreditní kartu, musíte nejdříve podat žádost na banku. Při podání žádosti banka nejdříve posoudí vaši bonitu (ukázka vašeho hospodaření s financemi a záruka, že budete schopni dostát závazkům) a následně schválí úvěrový limit, do jehož výše můžete finance čerpat. Samozřejmě musíte půjčené peníze bance vrátit, ovšem pokud stihnete vše splatit v bezúročném období, nebudete muset platit žádný úrok. Kreditní karty dále nabízí spoustu dalších výhod a pokud budete používat kreditní kartu správně, můžete na ní klidně i vydělat.

Mezi základní výhody kreditní karty patří:

- **Bezúročné období** Kreditní karta nabízí půjčení peněz na určité období bez úroku. Žádný jiný úvěrový produkt vám nenabídne stejně dlouhé bezúročné období jako právě kreditní karta. Obvykle je délka bezúročného období mezi 40 až 55 dny, tato délka ovšem záleží na bance, která vám kreditní kartu poskytuje.
- **Slevy a jiné výhody při nákupech** Kreditní karta je převážně určena na nákupy v obchodech nebo přes internet. Podle poskytovatele vaší kreditky

můžete u partnerů banky získat slevy na nákup, prodlouženou záruční dobu nebo třeba i pozáruční servis. Z každého nákupu navíc můžete získat určitou část peněz zpátky, třeba ve formě příspěvku na penzijní pojištění.

- **Bezpečnost**  Při odcizení vaší debetní karty získá zloděj přístup k vaším vlastním penězům na běžném účtu. Toto riziko je eliminováno používáním kreditní karty. Na kreditní kartě je pouze jen určitá částka, kterou může zloděj využít. Navíc zablokování kreditní karty se vašich financí nedotkne, zablokováním debetní karty můžete ztratit přístup k vlastním financím.
- **Okamžitá dostupnost**  Peníze na kreditní kartě vám budou k dispozici okamžitě.
- **Finanční rezerva**  Pokud potřebujete pokrýt nějaké výdaje, ale momentálně nemáte dostatek vlastních prostředků.
- **Ideální na cesty**  Kreditní karta vám může přijít vhod zejména na vašich cestách. Můžete si vybrat kreditní kartu s cestovním pojištěním pro celou rodinu. Poslouží v zahraničí také jako záloha v případech, kdy vaší debetní kartu nebudete moci použít.

Krom výhod má kreditní karta také svoje nevýhody. Hlavní nevýhodou je poměrně vysoký úrok po uplynutí doby bezúročného období. Když nestihnete peníze splatit včas, začne vám naskakovat poměrně vysoký úrok. Tento úrok je obvykle vyšší než u ostatních úvěrových produktů. Další nevýhodou mohou být výběry z bankomatů. Vybírat z bankomatu můžete i s kreditní kartou, ovšem zaplatíte vyšší poplatky než při výběru debetní kartou. Lze ale najít i kreditní karty s výběrem zdarma, je jich ovšem menšina.

### <span id="page-15-0"></span>**2.2 Karetní asociace**

Karetní asociací se myslí organizace, která sdružuje vydavatele platebních karet. Mezi tyto vydavatele patří zejména banky a další finanční instituce. Mezi největší karetní asociace patří například VISA, MasterCard, American Express, JCB a Diners Club. Tyto asociace mají v různých státech odlišný podíl, tudíž i odlišnou síť obchodníků, kteří platební kartu dané asociace akceptují. Platební karty VISA nebo MasterCard jsou nejčastější a lze je použít téměř kdekoliv.

**VISA International** je nadnárodní společnost se sídlem v San Franciscu. Jedná se o největší síť elektronických plateb a správu plateb mezi obchodníky, podniky a dalšími finančními institucemi. VISA vznikla jako následovník americké Credit Card Americard. Byla vyvinutá bankou Bank of America a v roce 1977 byl tento projekt uskupen do samostatné společnosti nesoucí název Visa International. VISA je spravována společností VISA Inc. a dělí se na samostatné autonomní regiony. Mezi tyto regiony patří VISA Europe, VISA USA a VISA Asia. Každý z těchto regionů má rozdílné obchodní podmínky a nabídku služeb.

**MasterCard International** je nadnárodní společnost zprostředkující platební služby prostřednictvím platebních karet se sídlem v USA. Jedná se o nejvíce akceptovanou platební kartu na světě. Je akceptovaná více než třiceti miliony platebními místy a vybírat lze z více než milionu bankomatů na celém světě. Společnost byla založena v roce 1979, kde vznikla jako potomek asociace Interbank Card Association, která sdružovala 17 bank, které stály mimo systém BankAmericard. MasterCard se stala hlavním konkurentem asociace VISA a operuje zcela odlišně. MasterCard má celosvětová pravidla pro všechny regiony.

**American Express** je poměrně malou karetní asociací. Původně vznikla jako dostavníková přepravní společnost. American Express se zaměřuje na zapojené prestižních hotelů, restaurací a obchodů, aby přijímaly právě karty American Express. Klientelu této asociace tvoří zpravidla velice majetní lidé. Černá karta American Express Centurion je nejexkluzivnější karta v portfoliu asociace. Touto karto se běžně nakupují například drahé luxusní vozy nebo pobyty v luxusních hotelech.

Po celém světě existují i další méně známé karetní asociace. Mezi tyto asociace patří například Discover, Diners Club nebo JCB.

### <span id="page-16-0"></span>**2.3 Operace s platebními kartami**

Platební proces se dělí na jednotlivé operace. Znalost rozdělení těchto operací je klíčová k minimalizaci rizika podvodných transakcí. Musíme počítat, že žádný obchod půjde bezproblémově. Budeme muset řešit různé reklamace, vrácení peněz nebo předplatné u pravidelných služeb. Tato podkapitola tedy popíše základní a nejdůležitější operace s platebními kartami.

### <span id="page-17-0"></span>**2.3.1 Autorizace karty**

Jedná se o postup, při kterém se ověřuje pravost karty. Využívá se speciální algoritmus, který kontaktuje vydavatelskou banku a ověří pravost karty. Číslo karty se skládá z několika částí. Podle prvního čísla poznáme karetní asociaci. Například karty začínající číslem 3 patří American Express, karty začínající číslem 4 jsou VISA a 5 jsou MasterCard. Prvních šest čísel potom identifikuje vydavatelskou banku. Zbytek čísel potom jednoznačně identifikuje klienta.

### <span id="page-17-1"></span>**2.3.2 Autorizace**

Jedná se o proces, při kterém si obchodník zarezervuje z naší karty potřebnou část peněz. Je to časově omezený proces, který trvá maximálně 20 dní. Po autorizace je nutno zadat inkasní příkaz, jinak peníze propadají a obchodník je již nemůže získat. Blokaci jde ovšem v těchto 20 dnech prodloužit provedením další autorizace.

#### <span id="page-17-2"></span>**2.3.3 Deautorizace**

Slouží k odvolání autorizace. Při tomto procesu jsou peníze odblokovány, pokud nebylo zákazníkovi poskytnuto požadované zboží nebo služba.

#### <span id="page-17-3"></span>**2.3.4 Zaúčtování**

Zaúčtovaní je dokončením autorizace. Vydavatelská banka převede peníze, které byly zablokovány autorizací na účet obchodníka.

### <span id="page-17-4"></span>**2.3.5 Platba**

Jde o zpracování předchozích procesů do jednoho příkazu. Vznikl z důvodu velmi častého opakování procesů autorizace a zaúčtování. Při běžné platbě například v kamenném obchodě nebo na internetu. Proces probíhá tak, že zákazník zaplatí za vybrané zboží a obchodník zadá například přes platební terminál příkaz k platbě. Tímto příkazem se současně vykoná autorizace karty, autorizace a zaúčtování.

### <span id="page-17-5"></span>**2.3.6 Refundace**

Jedná se o proces vrácení peněz. Zejména v případech, kdy zákazník není se zbožím spokojen a chce ho vrátit. Toto je snadno řešitelné pří platbě v hotovosti, ale platební

systém tuto možnost nabízí i pří platbě kartou. Refundace je dostupná jen pokud již byla provedena operace zaúčtování nebo platba.

### <span id="page-18-0"></span>**2.3.7 Předplatné**

Pokud pravidelně odebíráme například nějaký časopis nebo jiný druh služby, platební karta nám nabízí možnost předplacení. Při koupi předplatného bychom se měli mít obzvláště na pozoru a pečlivě pročíst obchodní podmínky. Tato služba je totiž velkým terčem podvodných nabídek.

### <span id="page-18-1"></span>**2.4 3-D Secure**

Představuje poslední vrstvu bezpečnosti při platbě kartou. Díky tomuto procesu banka při platbě ověří, že se jedná právě o vás. Díky 3-D Secure se vaše údaje o platební kartě nikdy nedostanou k obchodníkovi, ale pouze k vaší bance. Vše se posílá v zašifrované podobě, kterou dokáže přečíst pouze banka. K úplnému ověření jsme při platbě vyzvání k zadání jednorázového kódu, který nám banka zašle formou SMS zprávy. Pokud využíváme aplikaci mobilního bankovnictví, můžeme si nastavit možnost, že místo SMS zprávy potvrdíme platbu přímo v aplikaci. Tím si usnadníme práci a současně navýšíme úroveň bezpečnosti. Díky tomuto zabezpečení není možné, aby naše data byla nějak zneužita.

# <span id="page-19-0"></span>**3 MOBILNÍ PLATEBNÍ SYSTÉMY**

V době obrovského rozmachu mobilních telefonů přichází na trh také několik nových možností, jak platit právě pouze s využitím mobilního telefonu. Využívají se různé technologie, kterými jsou například SMS, Bluetooth nebo rychle se rozmáhající NFC. Tato kapitola některé tyto systémy popíše a zaměří se převážně právě na NFC a na nejrozšířenější aplikace, kterými jsou Google Pay a Apple Pay.

# <span id="page-19-1"></span>**3.1 Premium SMS**

Jedná se o SMS zprávy, které jsou účtovány jinak než ceny účtované mobilním operátorem. Odesílání těchto SMS umožňuje zákazníkům nákup zboží a služeb. Cena SMS je hrazena výhradně z telefonního účtu. Pokud máme předplacenou kartu, tak je nám cena strhávána z našeho kreditu. U tarifu je nám vše vyúčtováno až v měsíčním vyúčtování v části Služby třetích stran. Cena se obvykle pohybuje mezi 1 až 600 Kč a je vždy stejná pro všechny mobilní operátory. Stejně tak na cenu nemá vliv náš tarif. Tyto SMS se posílají na speciální čísla. Podle předčíslí těchto čísel poznáme, o jakou službu se jedná.

<span id="page-19-2"></span>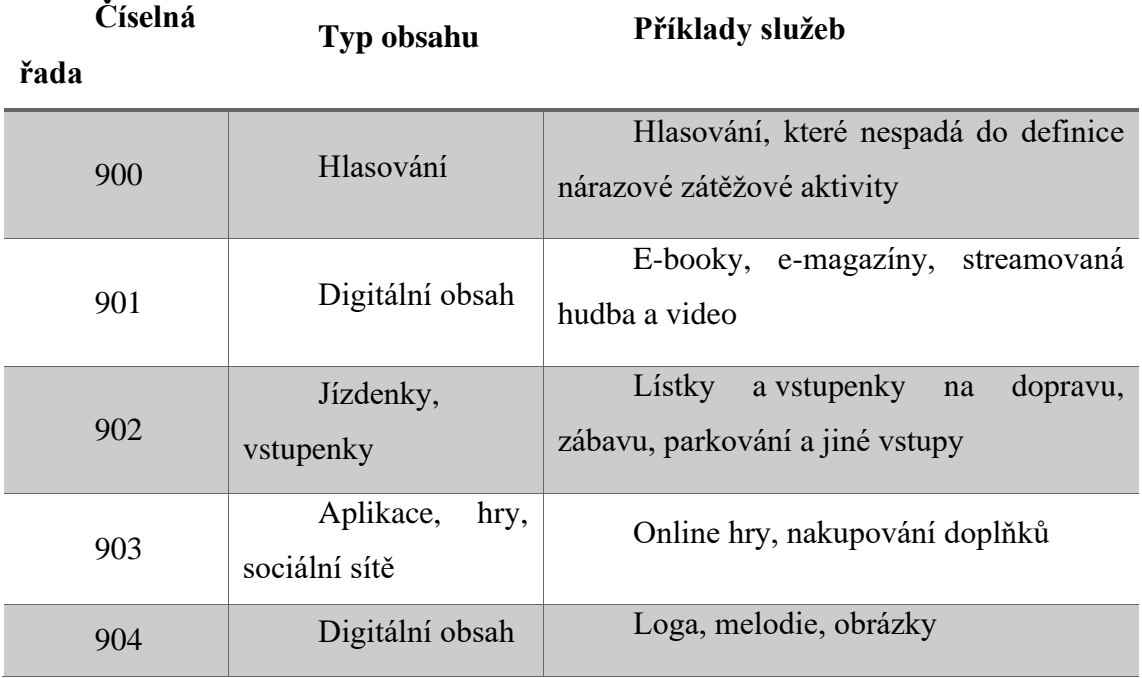

#### **Tabulka 1 Přehled služeb dle předčíslí**

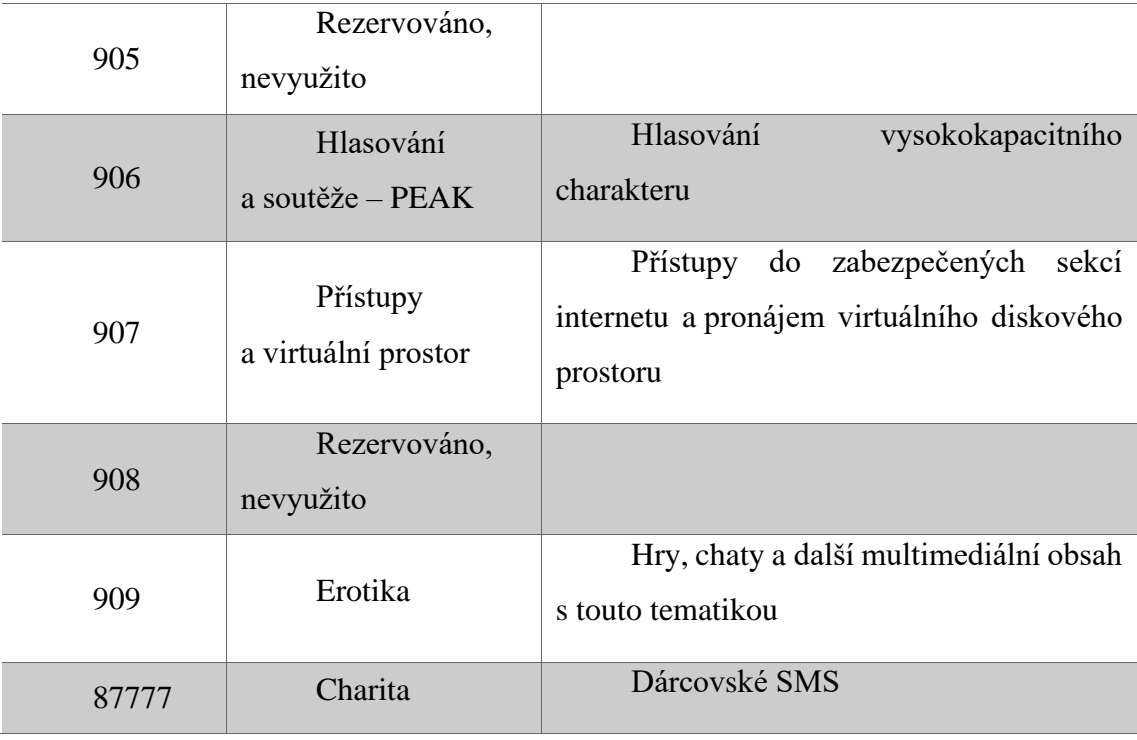

**Zdroj: platmobilem.cz**

Dárcovské SMS jsou společným projektem Asociace provozovatelů mobilních sítí a Fóra dárců – občanského sdružení usilující o podporu filantropie v ČR.

### <span id="page-20-0"></span>**3.2 NFC**

Novým trendem pří placení mobilním telefonem se stává NFC. V podstatě se jedná o technologii založenou na radiové bezdrátové komunikaci mezi elektronickými zařízeními na velmi krátkou vzdálenost. Komunikace je obousměrná, to znamená, že zařízení mohou, jak odesílat, tak přijímat informace. NFC je naprosto zdarma a nepotřebuje k fungování internetové připojení, takže se nemusíme bát, že by nám čerpalo mobilní data.

NFC vychází ze staršího standardu RFID, který využívá k přenosu informací elektromagnetickou indukci. Z toho důvodu může být použito k indukci elektrických proudů v pasivních součástkách. V tom spočívá hlavní rozdíl oproti Bluetooth. U zařízení pracující na základě elektromagnetické indukce rozlišujeme dva druhy zařízení, pasivní a aktivní. Pasivní zařízení jsou takové, které nemají a nevyžadují vlastní zdroj energie a jsou právě "poháněny" elektromagnetickým polem, které vytváří zařízení aktivní. Příkladem pasivního zařízení mohou být například platební karty. Příkladem aktivních zařízení mohou být právě třeba mobilní telefony nebo různé platební terminály. V praxi

to tedy funguje tak, že platební terminál vyvolá elektromagnetické pole, které "oživí" naši platební kartu a následně si tak předají potřebné informace. Frekvence NFC je 13.56 MHz a rychlost přenosu činí 106, 212 nebo 424 kilobitů za sekundu. Tato rychlost je naprosto dostatečná pro zaslání potřebných informací.

Pokud jde o rychlost, tak je NFC mnohem pomalejší nežli Bluetooth, ovšem ve prospěch mnohem nižší spotřeby energie. Další nespornou výhodou je rychlost propojení. U NFC nemusíme manuálně navazovat spojení a propojení mezi dvěma zařízeními tak trvá méně než desetinu sekundy.

NFC má mnoho využití a dá se použít prakticky na jakýkoliv přenos dat. S použitím správných aplikací můžeme pomocí něj platit bez nutnosti platební karty.

### <span id="page-21-0"></span>**3.3 Google Pay**

Jde o užitečnou aplikaci od společnosti Google, díky které můžeme platit mobilním telefonem bez přítomnosti platební karty. Aplikace vznikla spojením služeb Android Pay a Google Wallet. Do aplikace si můžeme nahrát všechny naše platební karty, debetní i kreditní. Nezáleží, jestli máme Mastercard nebo VISA. Nahrání karet do aplikace je velice jednoduché, aplikace nás sama provede a vše je nastavené za minutku. Aplikaci můžeme krom placení použít i na výběr z bankomatu, ovšem pouze u bezkontaktních bankomatů. Samotná platba je velice jednoduchá. Stačí odemknout telefon a přiložit ho k terminálu stejně jako klasickou platební kartu. Při platbě do 500 Kč navíc není nutné telefon ani odemykat, stačí ho pouze probudit. Ovšem po třetí platbě v řadě bez odemčení telefonu bude již potřeba příště telefon odemknout.

S touto službou lze platit i při platbách online. Stačí, když prodávající bude mít v nabídce možných plateb právě Google Pay a můžeme snadno zaplatit bez nutnosti zadávat číslo karty a další platební údaje. Stačí být přihlášen na svém Google účtu, vybrat kartu a platbu následně potvrdit.

Největší výhodou je tedy rychlost a snadnost použití. Nemusíme s sebou nosit platební kartu a o to větší pohodlí je, pokud máme platebních karet víc. Nahrát lze například i E-stravenku a další benefit karty. Naše karty jsou bezpečně uložené – čísla platebních karet jsou tokenizované, tj. nejsou uložené přímo v mobilu a při placení se k němu obchodník vůbec nedostane. Lze také k účtu přidat i svůj PayPal účet. V aplikaci dále nalezneme například i přehled historie transakcí.

# <span id="page-22-0"></span>**3.4 Apple Pay**

Jedná se o platební metodu, která nám umožňuje platit pomocí platební karty, kterou máme uloženou v aplikaci Apple Wallet. Apple Wallet je aplikace podobná jako Google Pay, tentokrát ovšem pro uživatele se zařízeními od značky Apple. Podobně jako u Google Pay si do aplikace můžeme ukládat naše platební karty a pak s pomocí Apple Pay platit stejně jako s klasickou plastovou platební kartou.

Apple Pay nově nabízí i například platební brána GoPay, díky které můžeme platit i online, stejně jako s Google Pay. Platba se opět v zásadě neliší od online platby kartou, stejně jako u Google Pay máme výhodu, že nemusíme opisovat číslo karty a ostatní platební údaje. Dalším usnadněním je, že pokud používáme zařízení, které podporuje biometriku, platbu můžeme potvrdit například otiskem prstu nebo skenem obličeje. Apple Pay je tedy pro uživatele produktů od značky Apple ta nejsnadnější a nejrychlejší metoda platby.

### <span id="page-22-1"></span>**3.5 Mobilní bankovnictví**

Další věc, co stojí za zmínku je mobilní bankovnictví. V podstavě se jedná o klasické internetové bankovnictví převedené do mobilní aplikace. V mobilní aplikaci lze provádět stejné operace jako v klasickém internetovém bankovnictví, vidíme zde zůstatky na účtu, historii transakcí, můžeme provádět platby, převádět peníze z účtu na účet a také nastavovat různé platební limity.

Například v případě ztráty platební karty můžeme tak mobilem snadno kartu zablokovat. Další výhodou mobilního bankovnictví je přístup do aplikace. K přístupu nám obvykle stačí zadat námi vymyšlený PIN a můžeme vstoupit do aplikace. Tato výhoda může být i nevýhodou v rámci bezpečnosti. Pokud bychom ztratili mobilní telefon, útočník se může do naší aplikace dostat pouze na základě znalosti právě PINU.

Různé banky nabízí ve svých aplikacích různé služby a neustále své aplikace vylepšují. Aplikace nás například může navést k nejbližšímu bankomatu nebo pobočce dané banky. Další užitečná věc jsou například QR platby. Místo zdlouhavého vyplňování čísla účtu, částky a dalších platebních údajů nám pouze stačí naskenovat QR kód, kde je vše předvyplněno. Tento kód lze snadno v mobilní aplikaci vygenerovat a zaslat někomu, kdo nám má něco zaplatit. Mobilní bankovnictví máme vždy po ruce a těch výhod, které nám aplikace nabízí je určitě nespočet a velice nám dokáže usnadnit život.

# <span id="page-23-0"></span>**4 VIRTUÁLNÍ MĚNA**

Tato kapitola se zaměří na moderní trend e-komerce, kterým je virtuální měna nebo taky jinak řečeno kryptoměna. Jedná se o uměle vytvořené platidlo. Jsou čistě digitální a existují pouze v počítačích. Kryptoměny na rozdíl od klasických měn nepodléhají žádné centrální bance nebo státní autoritě, která by ovlivňovala její kurz. Většina kryptoměn je také vyčerpatelná. To znamená, že její konečný počet je omezen a nedají se těžit do nekonečna.

Nejstarší zástupce a současně také nejslavnější z nich je Bitcoin. Ten funguje od roku 2009, ovšem historie virtuálních internetových měn je mnohem starší. První projekty vznikaly už v devadesátých letech, ale bohužel žádný z nich nepřetrval z důvodu útoků hackerů a zásahů státních regulátorů.

Hlavní motivací zavedení kryptoměn byla snaha o vytvoření decentralizované měny. Toto se povedlo právě tvůrcům Bitcoinu, kteří jako první vytvořili zcela decentralizovaný, autonomní systém, který je imunní vůči útokům hackerů i zásahům úřadů. Celý koncept kryptoměn se opírá o asymetrickou kryptografii, tj. šifrování, které využívá dva odlišné klíče, veřejný a soukromý. Základem je síť několika tisíců propojených počítačů. Při každé transakci dojde k tomu, že ji autorizují všechny tyto počítače v systému a následně se celá zapíše do virtuální účetní knihy. Díky tomu je prakticky nemožné provést jakýkoliv podvod. Při každém naplnění této účetní knihy dojde k jejímu zašifrování speciálním klíčem, jehož otisk se objeví v následující účetní knize. Tyto knihy tvoří tzv. blockchain. Blockchain je řetězec na sebe vzájemně odkazujících prvků. Pokud bychom se tedy chtěli vloupat do některé z těchto účetních knih, museli bychom odhalit klíče ke všem předešlým knihám. O samotné šifrování a autorizaci dat se potom starají počítače uživatel zapojených v tomto systému. Jedná se o složité a velice náročné operace, a tak jsou tito uživatelé odměňováni podílem na nově vznikajících Bitcoinech. Tomuto procesu se obecně říká "těžba" a jedná se v podstatě o jediný způsob, jak množství těchto peněz roste.

Protože celý systém Bitcoinu je open source software, vzniká celá řada nových kryptoměn, které napodobují Bitcoin.

Mezi hlavní vlastnosti kryptoměn patří:

- **Decentralizace**  kryptoměna nemá žádnou centrální autoritu nebo banku, která by ji mohla jakýmkoliv způsobem kontrolovat.
- **Bezpečnost**  velmi silné šifrování zaručuje neprolomitelnost.
- **(Pseudo)anonymní**  s každou transakcí nejsou spojené žádné osobní údaje.
- **Globální**  kryptoměna je celosvětová a lze ji zaslat bez problémů na druhý konec světa.
- **Transparentnost**  je plně transparentní díky veřejné databázi – blockchain.
- **Žádné poplatky za transakce**  oproti klasickým bankovním transakcím nemají kryptoměny žádné transakční poplatky. Stejně tak zaslané platby nejde nijak stornovat nebo zrušit.

Jak již bylo řečeno, na trhu vznikají každým dnem další a další kryptoměny a jejich kurzy se ze dne na den mění. Neopatrná investice do kryptoměn tedy představuje velké riziko. Chceme-li do nich investovat, měli bychom pečlivě zvážit do které a jaké množství financí do nich uložíme. Při investování do kryptoměn je důležité sledovat neustále se měnící kurzy. Změny se klidně mohou pohybovat až ke 20 % denně.

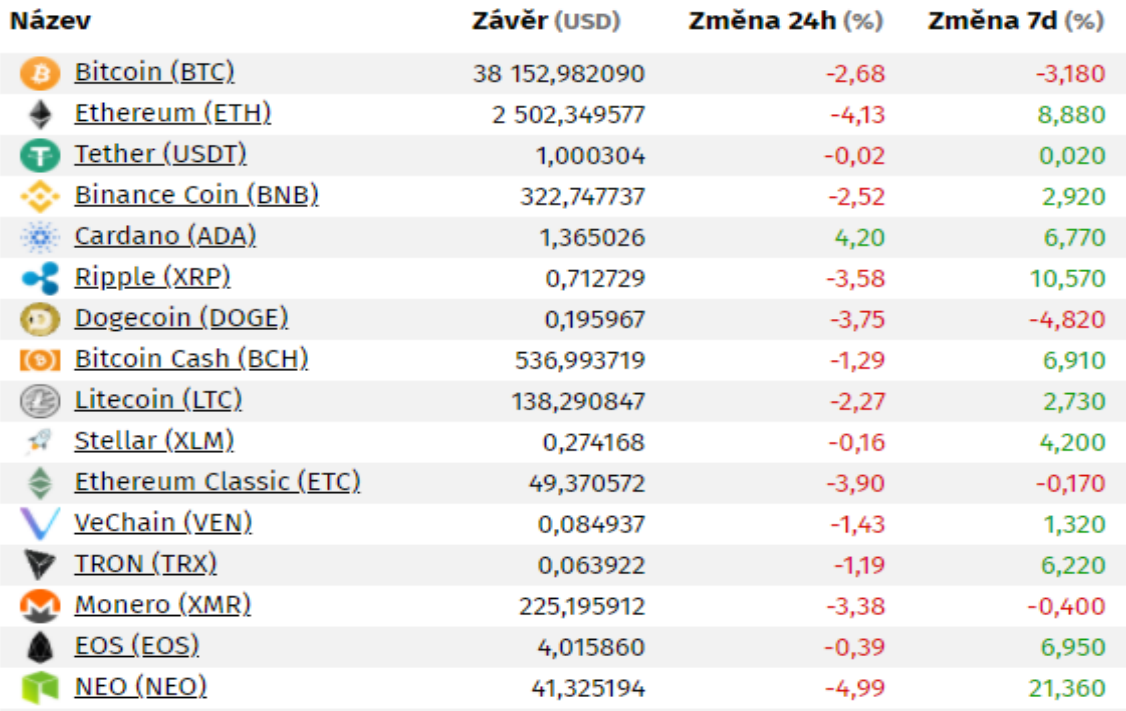

#### <span id="page-24-0"></span>**Obrázek 1 Vývoj nejznámějších kryptoměn (údaje k 3. 8. 2021)**

**Zdroj: penize.cz/kryptomeny**

V dalších podkapitolách budou představeny tři nejznámější a aktuálně nejobchodovanější kryptoměny. Těmito kryptoměnami jsou Bitcoin, Ethereum a Tether.

### <span id="page-25-0"></span>**4.1 Bitcoin**

Jak již bylo řečeno, jedná se o nejznámější a nejrozšířenější kryptoměnu na světě. Vznikl v roce 2009 a dodnes se neví, kdo byl jeho autor. Je známo, že za ním stojí někdo, kdo se skrývá pod jménem Satoshi Nakamoto. Není ovšem známo, jestli se jedná o jednu osobu nebo o skupinku lidí. Za autora byl neplatně označen Elon Musk, ten ovšem toto tvrzení odmítl. V roce 2012 vznikla Bitcoin Foundation, která se stará o celou infrastrukturu okolo Bitcoinu.

Hlavním cílem bylo navrhnou takovou kryptoměnu, která by nepodléhala centrálním bankám a existovalo by ji pouze omezené množství, aby se nedala nijak znehodnocovat cílenou i necílenou inflací. Tento cíl se povedlo naplnit a dnes tak do Bitcoinu investuje obrovské množství lidí. Od roku 2011 se o něm pořádají celosvětové konference. Říká se, že pravým převratem není samotný Bitcoin, ale právě již zmiňovaná technologie blockchainu, na které je založen.

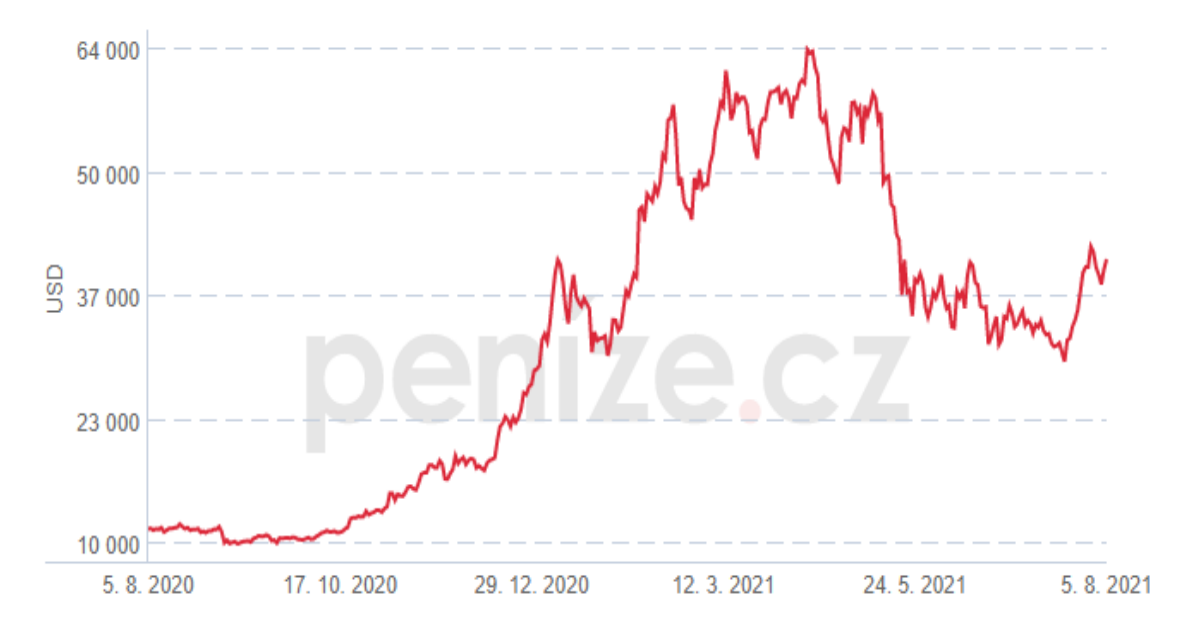

<span id="page-25-1"></span>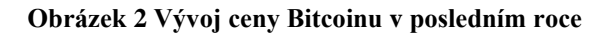

**Zdroj: penize.cz/kryptomeny/329016-bitcoin**

### <span id="page-26-0"></span>**4.2 Ethereum**

Ethereum je po Bitcoinu druhá největší kryptoměna. Někdy je také nazýváno jako "Bitcoin 2.0". Poprvé bylo představeno v roce 2013 a celá síť byla spuštěna v půlce roku 2015. Autory jsou vývojáři Vitalik Buterin a Gavin Wood. Oproti Bitcoinu nabízí virtuální stroj Ethereum Virtual Machine, díky kterému je možnost uzavírat tzv. "chytré kontrakty". Tyto kontrakty by mohly plně nahradit klasické smlouvy a dohody. Ethereum se dá těžit stejným způsobem jako klasický Bitcoin. Lze ho také za Bitcoin velice snadno směňovat.

V roce 2017 vznikla asociace Enterprise Ethereum Alliance. Jejím účelem je koordinace vývoje blockchainu. Během půl roku měla tato asociace více než 150 členů. Mezi tyto členy patří například Microsoft, Intel, MasterCard, Cisco Systems a ING.

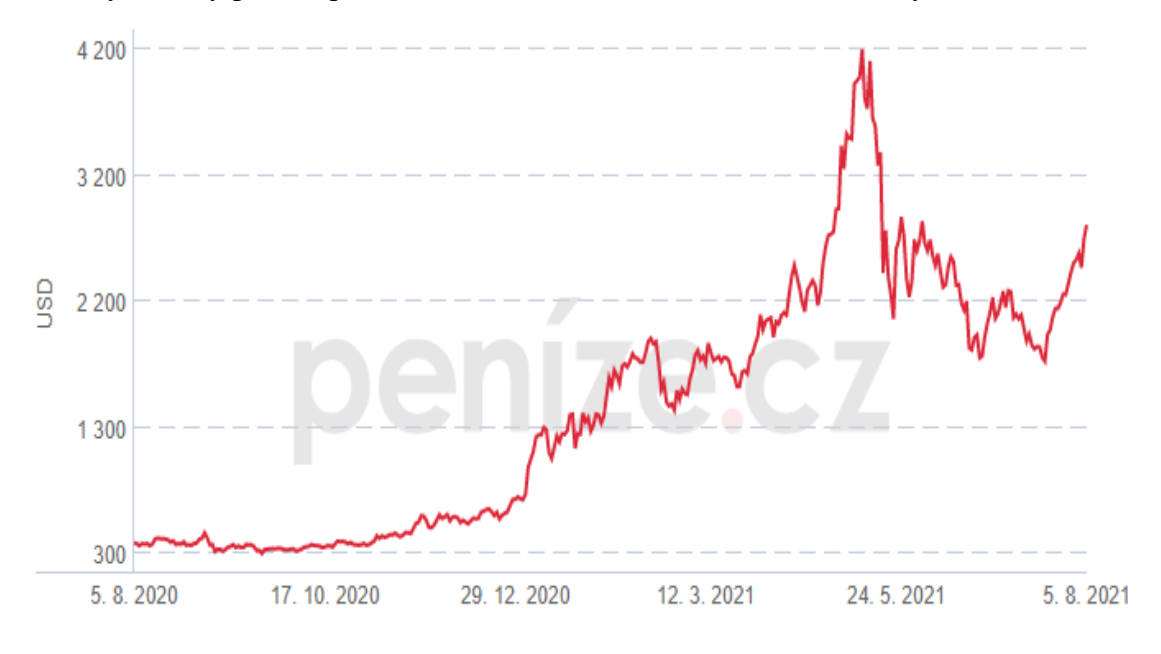

**Obrázek 3 Vývoj ceny Etherea v posledním roce Zdroj: penize.cz/kryptomeny/330108-ethereum**

### <span id="page-26-2"></span><span id="page-26-1"></span>**4.3 Tether**

Jedná se o kontroverzní kryptoměnu s tokeny, které vydává společnost Tether Limited. Tether přišel na trh v roce 2014 a jde o třetí největší kryptoměnu světa podle tržní hodnoty.

Jedná se o trochu speciálnější kryptoměnu. Je totiž vázán na americký dolar a jeho cena je neustále okolo jednoho dolaru. Díky tomu často bývá nazýván stablecoin. Díky nízké ceně je z něj objemově nejhojnější kryptoměna na světě. Právě jeho provázání

s dolarem vyvolává u ekonomů velké obavy. Obávají se totiž, že společnost Tether Limited nemá dostatek dolarových rezerv, aby potvrdili navázání veškerých Tetherů na dolary. Později bylo zjištěno, že firma drží pouze cca 3 % v hotovosti. Zbytek je ve formě komerčních papírů. Z toho důvodu je relativně těžké tyto stablecoiny regulovat a v budoucnu by se mohlo stát, že ztráta důvěry v ně by mohla mít katastrofální následky nejen na trh s kryptoměnami, ale také na celý finanční trh.

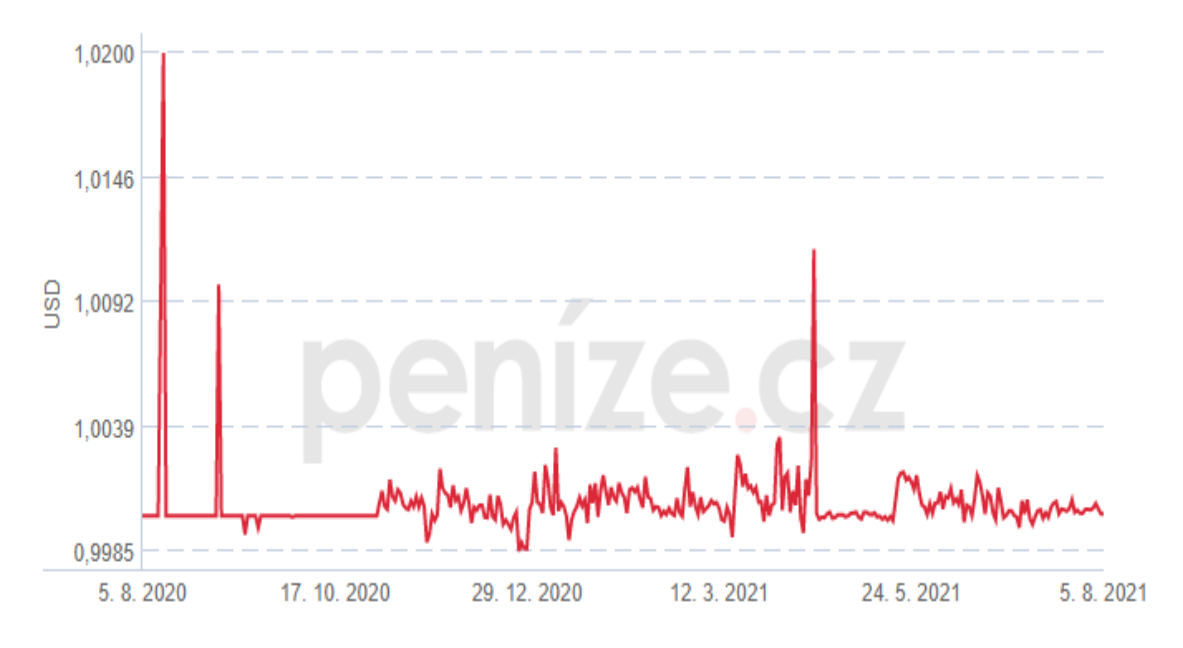

<span id="page-27-0"></span>**Obrázek 4 Vývoj ceny Tetheru v posledním roce**

**Zdroj: penize.cz/kryptomeny/330132-tether**

# <span id="page-28-0"></span>**5 ALTERNATIVNÍ PLATEBNÍ SYSTÉMY**

Tato kapitola se bude detailněji věnovat alternativním platebním systémům. Jak již bylo řečeno, alternativní platební systémy jsou takové systémy, které fungují zcela nezávisle na klasických bankovních systémech. Mezi tyto systémy se dají zařadit i platby prostřednictvím kryptoměn, ovšem nyní se podíváme na systémy, které pracují zejména s klasickou měnou. Tyto "elektronické peněženky", jak lze také alternativní platební systémy nazvat, se stávají v posledních letech velmi oblíbené. Děje se tak zejména proto, že přináší uživatelům spoustu výhod a velice usnadňují celý proces nákupu. Výhody nepřináší pouze zákazníkům, ale i obchodníkům.

Princip elektronických peněženek je jednoduchý. U dané služby si vytvoříme účet, kterým bude následně platit. Do tohoto účtu si můžeme buď přidat platební kartu, nebo ho nabít kreditem, který pak při nákupu využíváme. Jsou vhodné zejména k úhradě malých a středně vysokých částek. Úhrada částek u elektronických peněženek je obvykle okamžitá. Nakupovat můžeme snadno a bezpečně bez nutnosti zadávat osobní a finanční údaje.

Elektronických peněženek se na trhnu objevuje ohromné množství. Nejrozšířenější je služba PayPal. Některé služby, jako například AliExpress, mají své vlastní systémy. V případě právě AliExpressu je to elektronická peněženka Alipay. Podrobněji si popíšeme PayPal, Revolut a WebMoney.

### <span id="page-28-1"></span>**5.1 PayPal**

PayPal je americká finanční společnost, která nabízí finanční služby v podobě internetového platebního systému. Byla založena v roce 1998 a v ČR můžeme její služby využívat od roku 2005. Společnost byla nejprve vlastněna firmou eBay, ale od roku 2014 je z ní plně samostatná a nezávislá společnost.

Služba slouží jako prostředník, mezi zákazníkem, E-shopem a bankou. Každý uživatel má svůj účet, na který má napojenou jednu nebo více platebních karet. Založení účtu je plně zdarma. K účtu lze připojit přímo bankovní účet. To nám umožní převádět peníze z naší elektronické peněženky na náš bankovní účet a naopak. Aktivace platební karty probíhá tak, že zadáme potřebné informace a zaplatíme drobnou částku. Tato částka činí 50 Kč, pokud platíme v korunách a je nám opět vrácena při první provedené transakci

přes PayPal. U této platby najdeme ve výpisu kód, který následně zadáme na webové stránky, tím dojde k aktivaci platební karty v systému PayPal. Všechny naše následující platby budou strženy buď ze zůstatku v naší elektronické peněžence PayPal nebo přímo z platební karty. Od roku 2018 PayPal také nabízí svoji vlastní PayPal debetní platební kartu, která nám umožňuje platit přímo z naší elektronické peněženky. Většina akcí je ovšem zpoplatněná, jako například výběr z bankomatu.

Služba PayPal vyniká svojí dominantní uživatelskou základnou. Z toho důvodu je k vidění u neustále více E-shopů, které do služby vkládají velkou důvěru. Nevýhodou PayPalu jsou vyšší poplatky za zahraniční transakce. Jeho největší výhodou je bezpečnost plateb. Při placení se k obchodníkovi nikdy nedostanou naše údaje, a proto je tato metoda obzvláště bezpečná při platbě v zahraničí. Další velkou výhodou je velice jednoduché placení a téměř okamžité připsání peněz. Nevýhodou pak může být samotná bezpečnost našeho PayPal účtu. Pokud se někdo dostane na náš účet, můžeme mít velký problém. Je proto nutné volit silné heslo a ideálně dvoufázové ověřování.

### <span id="page-29-0"></span>**5.2 Revolut**

Jde o alternativu ke klasickým bankám. Začala fungovat od roku 2015. Revolut je ideální pro placení v zahraničí. Každý uživatel může na svém účtu držet až 30 měn, včetně české koruny. Pro službu je nutno mít nainstalovanou aplikaci Revolut Beyond Banking, přes kterou je prováděna veškerá aktivita. K účtu lze objednat i platební kartu, ta ovšem není nutností. Účet lze také propojit se službami Google Pay a Apple Pay. Revolut nabízí tzv. virtuální platební karty, které si můžeme zdarma vygenerovat a po každé platbě ji vždy snadno uzamknout. Tento způsob placení virtuálními kartami navyšuje bezpečnost placení na internetu.

Platit lze v zahraničí bez jakýchkoliv poplatků a směňovat kurzy můžeme za mezibankovní kurzy. Měnové kurzy jsou bohužel zpoplatněny o víkendech. Poplatky jsou většinou pouze za nadstandardní operace a jejich výše a další možnosti se liší na základě úrovně našeho účtu. Revolut má 3 úrovně účtů, jsou jimi Standard, Premium a Metal.

**Revolut Standard** je základní účet, u kterého neplatíme žádný poplatek za vedení účtu. Naše možnosti jsou ovšem omezené, například pokud měsíčně překročíme transakční limit 120 000 Kč, tak u všech dalších plateb zaplatíme poplatek ve výši 2 %.

Omezené jsou pro nás také výběry z bankomatů. Vybírat zdarma můžeme měsíčně pouze maximálně 4 500 Kč, následně si opět zaplatíme poplatek ve výši 2 % z vybírané hodnoty. Zřízení platební karty k účtu Standard je zpoplatněno jednorázovým poplatkem 99 Kč.

Pokud chceme lepší služby, musíme si připlatit za účet **Revolut Premium**. Za měsíční poplatek ve výši 175 Kč získáme spoustu dalších výhod. Naší platební kartu obdržíme zcela zdarma a bude nám expresně doručena. Vybírat z bankomatu bez poplatků můžeme s účtem Premium až do výše 9 000 Kč a náš celkový měsíční transakční limit je neomezený. Další výhodou je například cestovní pojištění nebo automaticky se obnovující virtuální karty.

Za nejlepší služby si zaplatíme u účtu **Revolut Metal**. Měsíční poplatek je navýšen na 299 Kč. Navýšen je také náš limit pro bezplatné vybírání z bankomatů, a to na částku 13 500 Kč. Za všechny naše platby kartou obdržíme část obnosu nazpět ve formě CashBacku. Revolut nám nabídne exkluzivní asistenční službu nebo například zdravotní pojištění. Během cestování oceníme i pojištění zavazadel nebo zpoždění letu. Máme k dispozici také jednorázové virtuální karty, které po každé platbě mění své číslo a jsou tedy ideální při placení na pochybných webech, ve které nemáme plnou důvěru.

### <span id="page-30-0"></span>**5.3 WebMoney**

Služba vznikla v Rusku ve stejný rok jako PayPal, tedy v roce 1998. V Rusku patří k největším zpracovatelům elektronických plateb. Jde o druh elektronické peněženky, kdy jsou naše aktiva uchovávány u specializovaných společností, které úzce spolupracují s WebMoney. Každá tato společnost má svoji speciální oblast působení na základě původu a druhu prostředků. Všem uživatelům je pak nabízeno jednotné uživatelské prostředí na správu financí uchovávaných u WebMoney.

WebMoney nabízí možnost založit velké množství elektronických peněženek na základě naší potřeby. Tyto peněženky se označují svým písmenem a každá slouží k něčemu jinému. Například peněženka WMR slouží jako bankovní účet, na kterém máme své finance uloženy v rublech. Oproti tomu peněženka WME uchovává naše finance v eurech. Speciální může být například WMG, která uchovává burzovní zlato. Těchto peněženek můžeme mít libovolný počet a všechny jsou pak navázány na náš hlavní účet WebMoney.

Ke správě prostředků slouží program WM Keeper Classic. Výhodou WebMoney je, že nám dovoluje zůstat v anonymitě díky WMID, což je speciální identifikační číslo, které obdržíme při registraci. Při platbě nám pak stačí zadávat právě naše WMID. Díky anonymnímu nakupování je WebMoney často používáno k nelegálním obchodům, jako je například prodej škodlivého softwaru.

WebMoney je vhodné pro velké transakce, protože nabízí nízké transakční poplatky. Cena za nízké poplatky je nízká bezpečnost. Je tomu tak z důvodu velice nízkého monitorování a regulace ze strany Ruské Federace. WebMoney dříve čelilo početným hackerským útokům na peněženky klientů, což se v poslední době podařilo z větší části eliminovat. Uživatelé by ovšem měli neustále kontrolovat a hlídat své prostředky. Doporučeno je připlácet za pojištění.

# <span id="page-32-0"></span>**6 SROVNÁNÍ NABÍDKY PLATEBNÍCH BRAN**

Tato kapitola nabídne srovnání aktuální nabídky platebních bran. Zaměří se zejména na pořizovací cenu, poplatky za jednotlivé transakce a poplatky za vedení platební brány. Na závěr se zaměří na výběr platební brány pro menší e-shop s nízkým obratem.

# <span id="page-32-1"></span>**6.1 Platební brány**

### <span id="page-32-2"></span>**6.1.1 GoPay**

Jde o největšího poskytovatele online plateb českého původu. Nabízí celkem 55 platebních metod a přijímá až 9 měn. Platit lze například i Bitcoinem.

Výhody:

- Podpora elektronických peněženek Google Pay, Apple Pay nebo PayPal.
- Možnost mobilní brány.
- Vysoké zabezpečení.
- Pohodlná implementace.
- QR kód pro platbu bankovním převodem.
- Možnost vyzkoušet si platbu v demo verzi.
- Responzivní design.

Nevýhody:

- Vyšší cena za transakce.
- Vedení brány zdarma pouze při měsíčním obratu nad 15 000 Kč.

Náklady:

- Zřizovací poplatek: Zdarma
- Vedení brány: 190 Kč / měsíc (při obratu nad 15 000 Kč zdarma)
- Poplatek za transakci: Závisí na obratu  $(0,9\%$  až 2,2 %) + 3 Kč

### <span id="page-32-3"></span>**6.1.2 PayU**

Součást globální firmy Prosus. Poskytuje až 300 platebních metod a nabízí platby v různých měnách. Obchodníkům nabízí Business účet.

Výhody:

- Připsání plateb na účet denně.
- Možnost mobilní brány.
- Elektronické peněženky Visa Checkout, Google Pay a Apple Pay.
- Hromadné platby u opakovaných splátek, například energetika, internet nebo pojišťovny.
- Responzivní design.
- Vysoké zabezpečení.

Nevýhody:

- Bez propojení na EET.
- Nelze přizpůsobit vzhled.
- Vyúčtování na vyžádání.
- Nepříliš popsané služby.

Náklady:

- Zřizovací poplatek: 999 Kč
- Vedení brány: Zdarma
- Poplatek za transakci:  $1.6 \% + 1$  Kč

Pro velké společnosti nabízí PayU individuální cenovou nabídku.

## <span id="page-33-0"></span>**6.1.3 ThePay**

Česká platební brána, která nabízí všechny nejpoužívanější platební metody u nás. Disponuje spoustou užitečných funkcí, kterými je například platba přes QR kód nebo možnost zapamatování karty.

Výhody:

- Možnost voucherové platby.
- QR kód pro platbu bankovním převodem.
- Možnost exportu výpisů transakcí v různých formátech (XML, CSV, PDF a další).
- API rozhraní.
- Silná zákaznická podpora.
- Přizpůsobení vzhledu.
- Automatické rozpoznání jazyka.

Nevýhody:

• Neobsahuje tlačítka slovenských bank – nevhodné pro slovenské e-shopy. Náklady:

- Zřizovací poplatek: Zdarma
- Vedení brány: Záleží na zvoleném tarifu (99 Kč až 279 Kč). Při měsíčním obratu větším než 50 000 Kč je vedení brány zdarma.
- Poplatek za transakci: Záleží na zvoleném tarifu  $(0,99\% + 0 \text{ K\textee})$  $1,99\% + 2$  Kč)

# <span id="page-34-0"></span>**6.1.4 ComGate**

Jedná se o českou firmu, která krom platebních bran nabízí také platební terminály, a dokonce skladovou logistiku pro e-shopy ve vybraných lokalitách.

Výhody:

- QR platby.
- Možnost skladové logistiky.
- Možnost platebního terminálu.
- Připsání na účet denně.
- Na jedno IČO může být registrováno více e-shopů.
- API rozhraní.
- Export výpisu transakcí ve formátech CSV, ABO, PDF.
- Detailní a přehledný popis služeb na webu.

Nevýhody:

- Bez možnosti mobilní brány.
- Platební brána nepodporuje elektronické peněženky Google Pay a Apple Pay.
- Absence telefonické podpory pro nakupující.

Náklady:

- Zřizovací poplatek: Zdarma
- Vedení brány: Záleží na měsíčním obratu (0 až 149 Kč)
- Poplatek za transakci: 0,79 % + 0 Kč až 0,99 % + 0 Kč

### <span id="page-34-1"></span>**6.1.5 Pays**

Relativně nová česká platební brána. Na trhu od roku 2015. Podporuje všechny běžně používané platební metody.

Výhody:

- QR platby.
- Možnost mobilní brány.
- Podpora elektronických peněženek PayPal, Google Pay a Apple Pay.
- Na jedno IČO lze registrovat více e-shopů.
- Možnost exportu výpisu transakcí ve formátech CSV a ABO.
- Testovací stránka na vyzkoušení platby.
- SMS notifikace o přijatých platbách.

# Nevýhody:

- Nepodporuje platby pomocí bankovních tlačítek.
- Neveřejné API.
- Poplatek za převod tržeb ve výši 39 Kč.
- Nelze přizpůsobit vzhled.
- Platby pouze v českých korunách.

# Náklady:

- Zřizovací poplatek: 600 Kč
- Vedení brány: Zdarma
- Poplatek za transakci:  $1,5% + 1$  Kč

# <span id="page-35-0"></span>**6.1.6 Stripe**

Americká platební brána, která je asi největším konkurentem PayPalu. Podporuje platby ve více než 100 měnách. v České republice až od roku 2020. Splňuje nejvyšší bezpečnostní standardy karetních asociací.

Výhody:

- Možnost nasazení do pár hodin.
- Rychlé a jednoduché.
- API rozhraní.
- Podpora elektronických peněženek Google Pay, Apple Pay, Alipay, Masterpass a dalších.
- Možnost pluginu do redakčních systémů Wordpress, Drupal a Magento.
- Možnost bankovních převodů.
- Tržby zasílány denně.

Nevýhody:

- Pluginy nejsou zcela lokalizovány do CZ a SK.
- Potvrzovací e-maily nejsou lokalizovány.
- Bez možnosti mobilní brány.
- Při platbě v jiné měně, než je přiřazena ke Stripe účtu se účtuje poplatek za převod.

Náklady:

- Zřizovací poplatek: Zdarma
- Vedení brány: Zdarma
- Poplatek za transakci: 1,4 % + 6,50 Kč až 2,9 % + 6,50 Kč

### <span id="page-36-0"></span>**6.1.7 PayPal**

Pravděpodobně nejznámější platební brána na světě. Platit lze ve více než 200 zemích a 25 měnách. Nabízí velice snadnou integraci. Slibuje velice silnou bezpečnost. Platí s ním více než 200 milionů uživatel po celém světě.

Výhody:

- Důvěryhodná po celém světě.
- Poplatky pouze za transakce.

Nevýhody:

- Vyšší poplatky za transakce.
- Horší orientace na stránce webu na podstránce s poplatky.

Náklady:

- Zřizovací poplatek: Zdarma
- Vedení brány: Zdarma
- Poplatek za transakci:  $1,9% + 10$  Kč až  $3,4% + 10$  Kč

<span id="page-37-1"></span>

|                                 | Go                                  | Pa                | The                                          | Com                                        | Pa                | <b>St</b>                               | Pa                                   |
|---------------------------------|-------------------------------------|-------------------|----------------------------------------------|--------------------------------------------|-------------------|-----------------------------------------|--------------------------------------|
|                                 | Pay                                 | yU                | Pay                                          | Gate                                       | ys                | ripe                                    | yPal                                 |
| <b>Zřizo</b><br>vací poplatek   | 0K<br>č                             | 999<br>Kč         | 0K<br>č                                      | $0 K\zeta$                                 | 600<br>Kč         | $\overline{0}$<br>Kč                    | 0K<br>č                              |
| <b>Vede</b><br>ní brány         | 0K<br>č až 190 Kč                   | 0K<br>č           | 0K<br>č až 279 Kč                            | $0 K\zeta$<br>až 149 kč                    | 0K<br>č           | $\overline{0}$<br>Kč                    | 0 K<br>č                             |
| Popl<br>atek<br>za<br>transakci | 0,9<br>$a\check{z}$ 2,2 % +<br>3 Kč | 1,6<br>$% + 1$ Kč | 0.99<br>$a\check{z}$ 1,99 % +<br>$0$ až 2 Kč | 0,79<br>až 0,99 %<br>$+$<br>$0 K\check{c}$ | 1,5<br>$% + 1$ Kč | 1,4<br>$a\check{z}$ 2,9% +<br>$6.50$ Kč | 1,9<br>až 3,4 %<br>$+$<br>$10K\zeta$ |

**Tabulka 2 Přehledné srovnání poplatků platebních bran**

**Zdroj: upgates.cz**

### <span id="page-37-0"></span>**6.2 Výběr vhodné platební brány**

Neexistuje žádná správná odpověď na to, jaká platební brána je obecně nejlepší. Vybírat bychom měli na základě analýzy našich potřeb. Mezi hlavní klíčové faktory při výběru platební brány patří velikost měsíčního obratu, lokalizace e-shopu, výběr platebních možností a náročnost a cena implementace brány. Důležité je také jednotlivé množství transakcí za měsíc a jejich velikost. Jestliže měsíčně je na našem e-shopu provedeno malé množství transakcí, volíme takovou platební bránu, která nevyžaduje fixní měsíční poplatky. Naopak pokud máme na e-shopu velký provoz, měli bychom zvolit takovou bránu, která nabízí co nejnižší poplatek za transakci. Mimo samotné poplatky za služby bychom měli věnovat pozornost dalším vlastnostem jednotlivých platebních bran, jako je například možnost exportu výpisu transakcí ve formátu, který budeme moct použít v našem účetním systému. V neposlední řadě bychom měli věnovat pozornost samotnému designu a responzivitě platební brány.

Pokud budeme brát v potaz malý e-shop s nízkým obratem, chceme zvolit takovou bránu, která bude mít co nejnižší fixní měsíční poplatky a nízkou pořizovací cenu. Nabízí se nám na výběr z platebních bran Stripe a PayPal, obě mají nulovou pořizovací cenu a nulové měsíční poplatky. Výhodné by pro nás mohly být i platební brány PayU a Pays, které mají pouze pořizovací cenu, ale nadále je lze provozovat bez měsíčních poplatků. Protože si budujeme náš e-shop sami, bez žádného počátečního kapitálu, budeme tedy vybírat z platebních bran Stripe a PayPal. Brána PayPal se těší větší popularitě a důvěryhodnosti u veřejnosti a jeho implementace je velice snadná, tak pro náš e-shop zvolíme právě platební bránu PayPal.

# <span id="page-38-0"></span>**7 IMPLEMENTACE PLATEBNÍ BRÁNY PAYPAL**

Předposlední kapitola se zaměří na implementaci platební brány PayPal do vlastního testovacího e-shopu. Na začátku popíše technologie, které budou pří implementaci používány. Ukáže, jak probíhá založení aplikace v systému PayPal a podívá se na samotnou implementaci do webové stránky. Vše bude probíhat v takzvaném "Sandbox" módu, což je testovací mód platební brány PayPal. Na závěr bude popsáno, jak probíhá přechod z tohoto testovacího režimu na živý provoz.

### <span id="page-38-1"></span>**7.1 Použité technologie**

Platební brána bude implementována do testovacího e-shopu, který je implementován jako SPA. SPA jsou takové aplikace, které jsou plně ovládány ze strany prohlížeče, v tomto případě jazykem JavaScript. Serverová část aplikace slouží pouze jako REST API pro práci s daty v databázi. V tomto případě serverová část aplikace běží na programovacím jazyce PHP, konkrétně na frameworku Laravel. Tento framework autor zvolil proto, že se mu jeho koncept zalíbil a jde o nejpopulárnější framework pro jazyk PHP. Databázová část aplikace běží nad databází MySQL. Samotná klientská část je postavena na JavaScriptovém frameworku Vue.js. Jedná se rychlý framework s intuitivní syntaxí, který je určen k budování Single Page Aplikací. Dokumentace Smart Payment Buttons popisuje implementaci v čistém jazyce JavaScript, v práci je ovšem popsáno, jak tento způsob upravit, aby fungoval ve Vue.js. Výsledkem bude samostatná znovu použitelná komponenta platební brány, která je snadno implementovatelná do všech aplikací Vue.js.

Jak již bylo řečeno, pro implementaci je použito řešení Smart Payment Buttons. Princip fungování tohoto řešení je založen na volání požadavků na Orders API, což je API PayPalu, které zpracovává objednávky.

Celý proces platby by se dal rozdělit do osmi kroků:

- 1. Zákazník klikne na platební tlačítko.
- 2. Provede se dotaz na náš server, který nastaví transakci.
- 3. Ze serveru se provede dotaz na Orders API, které založí platbu.
- 4. Zobrazí se dialogové okno pro vyplnění platebních údajů.
- 5. Zákazník vyplní údaje a potvrdí objednávku.
- 6. Ze serveru se provede dotaz na Orders API, které dokončí platbu.
- 7. Při úspěšné platbě se uloží záznam do naší databáze.
- 8. Zobrazíme zákazníkovi oznámení o provedení transakce.

### <span id="page-39-0"></span>**7.2 Založení aplikace PayPal**

První věc, které je potřeba udělat je založit si PayPal aplikaci. Založená aplikace probíhá na vývojářských stránkách služby PayPal. Po přihlášení na stránku je nutno vstoupit do sekce "My Apps & Credentials", ve které je možné vytvořit platební aplikaci. Na výběr jsou zde dvě možnosti, Sandbox a Live. Sandbox je testovací aplikace, která je využita pro implementaci brány a Live, která je zvolena až při nasazování brány do reálného provozu. Pro integraci je tedy zvolena možnost Sandbox. Pro vytvoření aplikace stačí pouze zadat její název. V naší nově vytvořené aplikaci jsou k vidění 3 základní parametry, prvním je business účet, druhým je Client ID a třetím je Secret. Business účet je PayPal účet, na který budou chodit peníze z každého nákupu. V režimu Sandbox zde nalezneme vygenerovaný účet. Další a pro implementaci důležitější je Client ID. To je jednoznačný identifikátor naší aplikace a díky němu PayPal pozná, že se jedná o náš požadavek. Posledním je Secret, ten slouží k bezpečnému ověření naší aplikace a identity. Secret na rozdíl od Client ID není veřejně viditelný, je uložený pouze na serveru. V tuto chvíli je k dispozici tedy vše potřebné a lze přejít na samotnou implementaci do webové stránky.

### <span id="page-39-1"></span>**7.3 Implementace na webové stránky**

Kompletní postup implementace brány PayPal na webové stránky je detailně popsán v dokumentaci. Jak již bylo ovšem řečeno, tak dokumentace popisuje postup integrace v čistém JavaScriptu. Autor ovšem postup upravil tak, aby fungoval v naší Vue.js aplikaci. Nejprve bude popsána implementace klientské části aplikace a následně bude popsána část serverová.

Začneme vytvořením nové Vue.js komponenty. V případě autora byla pojmenována "PaymentButton" a vložena do složky s ostatními samostatnými komponentami. HTML část komponenty obsahuje blokový prvek "div" s atributem "ref", tím je vytvořena reference na tento prvek, do kterého jsou později vygenerována platební tlačítka. Následně je nutné načíst potřebná data z API PayPalu. Toto je prováděno v metodě "mounted", která je takzvaný "lifecycle hook". Obsah tohoto lifecycle hooku je proveden v momentě, kdy je komponenta přidána do DOM stránky. V těle metody vytváříme nový prvek script, kterému je přiřazena zdrojová adresu k SDK PayPalu. Zde nás zajímají 3 parametry. Prvním je Client ID, do kterého je přiřazeno Client ID z naší vytvořené aplikace, které bylo v případě autora uloženo konfiguračního objektu. Druhým a třetím parametrem je nastavena lokalizace a měna. Nakonec je zde vytvořený listener, který zavolá metodu na inicializaci brány v momentě, kdy je skript načten. Celý kód pak vypadá následně.

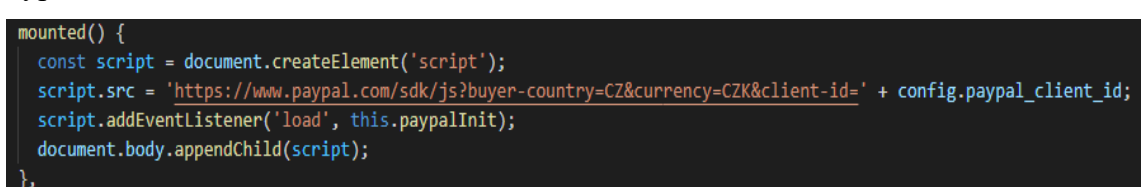

#### **Obrázek 5 Ukázka načtení Smart Payment Buttons**

#### **Zdroj: Vlastní zpracování**

<span id="page-40-0"></span>V metodě "paypalInit" provádíme inicializaci a vygenerování platebních tlačítek. Pro samotnou inicializaci se používá metoda "Buttons", která se volá nad objektem PayPalu, který máme nyní k dispozici. Následně se pomocí metody "render" dokončí vygenerování tlačítek na stránku. Zde je použita reference na blok "div", který byl vytvořen na začátku.

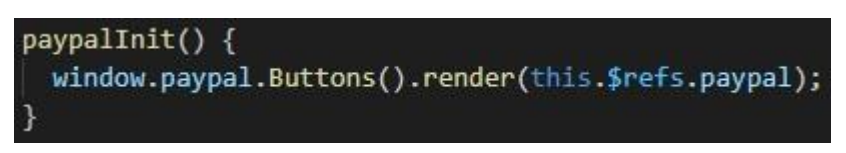

**Obrázek 6 Ukázka vygenerování platebních tlačítek na stránku Zdroj: Vlastní zpracování**

<span id="page-40-1"></span>Nyní přejdeme na definování chování tlačítek. Veškerá definice funkcí se provádí pomocí objektu, který je vložen jako parametr do metody "Buttons". Pro správnou funkci brány je potřeba nadefinovat 3 základní metody. Těmito metodami jsou "createOrder", která slouží pro vytvoření platby, a metody "onApprove" a "onError". Metoda "onApprove" se stará o dokončení vytvořené platby a metoda "onError" určuje chování aplikace při selhání platby.

Začneme metodou "createOrder". V této metodě je posílán dotaz na vytvoření platby. Spolu s dotazem je zasílán hash námi vytvořené objednávky, kterou chceme zaplatit. Jako další je definice metody "onApprove", ve které je posílán dotaz na samotné dokončení vytvořené platby. Nutným parametrem tohoto dotazuje je id platby, které nám

vrátí API PayPalu při dotazu na vytvoření platby. Následně je v metodě "emitována" událost o úspěchu. Takzvané emitování událostí je způsob Vue.js komponent, kterým říkají svým nadřazeným komponentám, že provedly nějakou činnost. Metoda "onError" je velice jednoduchá, je zde pouze "emitována" událost o selhání platby. Celý kód pak vypadá následovně.

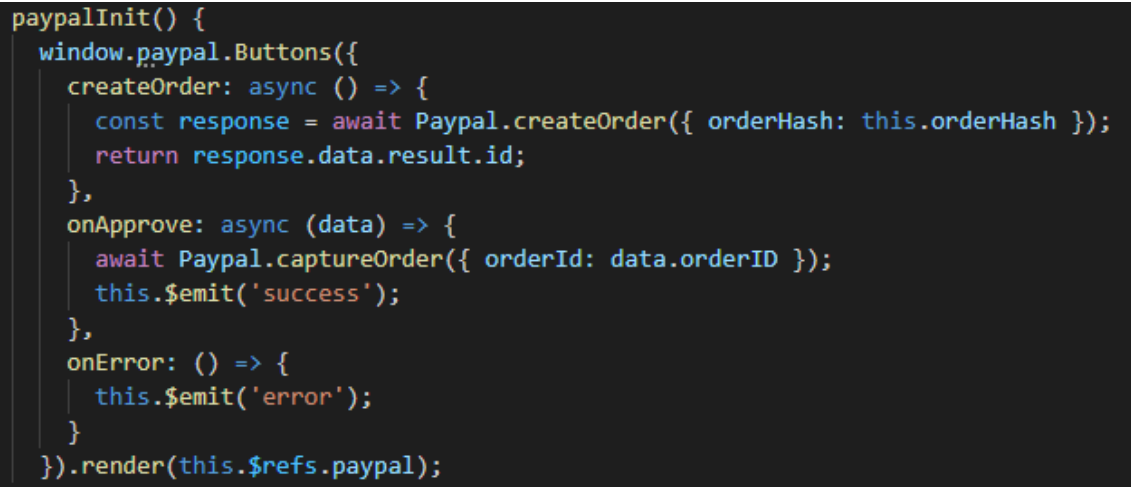

#### **Obrázek 7 Ukázka definice chování platebních tlačítek**

#### **Zdroj: Vlastní zpracování**

<span id="page-41-0"></span>Komponenta "PaymentButton" je nyní plně nadefinovaná a zbývá ji přidat na stránku. Vytvořená komponenta je importována do komponenty s košíkem. Import probíhá pomocí ES6 syntaxe, ale lze použít i starší způsob, není to ovšem doporučováno. Importovaná komponenta je zde registrována a je ji přiřazen alias, pod kterým je následně vkládána do stránky. Nesmíme zapomenout do parametru komponenty přidat hash naší objednávky. Nakonec jsou přiřazovány metody, které budou naslouchat našim událostem. V těchto metodách se uživateli zobrazují notifikace o úspěchu nebo selhání platby. V metodě naslouchající na událost vyvolanou metodou "onApprove" je následně uživatel přesměrován na úvodní stránku.

<span id="page-41-1"></span>

#### **Obrázek 8 Ukázka vložení komponenty na stránku**

#### **Zdroj: Vlastní zpracování**

Vytvořená komponenta je zcela samostatná a lze ji používat opakovaně i v jiných Vue.js aplikacích.

Nyní k implementaci serverové části aplikace. Na začátek je nutno nainstalovat balíček "PayPalCheckoutSdk". Příkaz na instalaci aktuální verze pomocí systému

Composer je k nalezení v dokumentaci. Dalším krokem je vytvoření kontroleru, který bude obsahovat veškerý kód. Konkrétně v autorově případě bude kontroler obsahovat šest metod. Dvě instanční metody "createOrder" a "captureOrder", které jsou právě zavolány již zmiňovanými dotazy, které jsou zasílány z vytvořené Vue.js komponenty, a čtyři statické metody. Tyto statické metody slouží jako pomocné metody, které jsou využity ve dvou hlavních instančních.

Začneme metodou "createOrder". Nejprve je z databáze načtena objednávka na základě hashe, který byl zaslán v dotazu. Následně je vytvořena instance třídy "OrdersCreateRequest". Tato třída je součástí balíčku, který byl nainstalován. Dále je nutno vytvořit tělo dotazu. K tomu je využita statická metoda "buildRequestBody", která vrátí pole obsahující cenu a popis. Celou strukturu tohoto pole je možno nalézt v dokumentaci. Dalším krokem je provedení dotazu na API PayPalu. Dotaz je proveden zavoláním metody "execute" nad objektem "PayPalHttpClient". Tento objekt vrací pomocná statická metoda. Objekt přímá v konstruktoru naše Client ID a Secret. Objekt "OrdersCreateRequest" je vložen jako parametr metody "execute". API vrátí informace o vytvořené platbě. Jestliže je vytvoření úspěšné je vytvořen záznam o této platbě v databázi. Celý kód metody vypadá následovně.

```
ublic function createOrder(Request $request) {
$order = Order::with('product')->where(['order hash' => $request->orderHash, 'status' => 'pending'])->first();
if (!\$order) {
  return response(['Invalid order'], 422);
$paypalRequest = new OrdersCreateRequest();
$paypalRequest->prefer('return=representation');
$paypalRequest->body = self::buildRequestBody($order);
$response = self::getClient()->execute($paypalRequest);
if ($response->statusCode !== 201) {
  return response(['Payment creation failed'], 422);
Payment::create(self::buildPaymentData($response, $order));
return response()->json($response);
```
#### **Obrázek 9 Ukázka metody pro vytvoření platby**

#### **Zdroj: Vlastní zpracování**

<span id="page-42-0"></span>Následuje metoda "captureOrder", která slouží k dokončení platby. Nejprve je vytvořena instance třídy "OrdersCaptureRequest", která v parametru konstruktoru přijímá id vytvořené platby. Nic dalšího zde není nutno nastavovat a lze tedy stejně jako u předchozí metody zavolat metodu "execute" a vložit do ní tento objekt. Následně je ověřeno, zda byla platba úspěšná a podle toho jsou aktualizována data v databázi a objednávka je označena za zaplacenou. Celý kód této metody potom vypadá následovně.

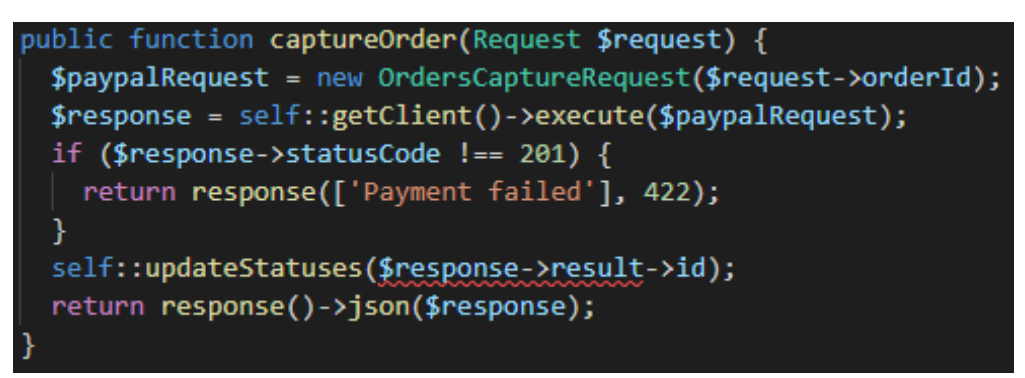

**Obrázek 10 Ukázka metody pro dokončení platby**

**Zdroj: Vlastní zpracování**

### <span id="page-43-1"></span><span id="page-43-0"></span>**7.4 Otestování funkčnosti platební brány**

Nyní, když je platební bránu implementována v testovacím e-shopu, dalším krokem je bránu otestovat. Po příchodu do košíku a dokončení objednávky se zobrazí platební tlačítka. První tlačítko umožňuje platbu pomocí elektronické peněženky PayPal a druhé umožňuje klasickou platbu kartou online.

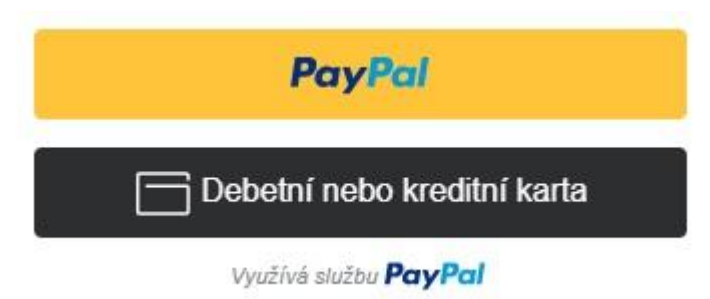

**Obrázek 11 Platební tlačítka PayPal Zdroj: Vlastní zpracování**

<span id="page-43-2"></span>Pro otestování platby elektronickou peněženkou PayPal se je nutno se přihlásit pomocí vygenerovaného Sandbox osobního účtu. Údaje k tomuto účtu nalezneme domovské stránce PayPalu pod záložkou "Accounts" v sekci Sandbox. Zde je vybrán osobní účet a jsou zobrazeny detaily. Zobrazí se vygenerované heslo, které je použito k přihlášení do platební brány. Po přihlášení stačí potvrdit platbu a vše je hotovo.

Pro otestovaní platby kartou jsou potřeba testovací čísla karet. Tyto čísla karet lze nalázt v dokumentaci. Pro CVV stačí zvolit libovolné 3 číslice a pro datum platnosti libovolné datum v budoucnosti. Po zadání platebních údajů stačí už jen potvrdit objednávku.

Někdy se nám může stát, že po zadání údajů platba selže, není to ovšem chyba implementace, ale součást testovacího systému.

Pro ověření, že všechny transakce byly provedeny správně se můžeme přihlásit na stránky Sandboxu, které vypadají a fungují stejně jako klasické stránky PayPal. Přihlásit se lze pomocí obou vygenerovaných účtů, jak účtem business, tak osobním. Na stránce se zobrazí historie transakcí a lze se tak ujistit, že všechny platby proběhly úspěšně. Nyní již nic nebrání tomu nasadit systém do živého provozu.

### <span id="page-44-0"></span>**7.5 Spuštění služby na živý provoz**

Pro spuštění systému na živo je potřeba business účet u PayPalu. Pokud již účet, u kterého byla vytvořena Sandbox aplikace je business, tak lze přejít k vytvoření Live aplikace, jinak je nutno se zaregistrovat a při registraci zvolit možnost právě business účtu. Při vytváření Live aplikace postupujeme stejně jako při vytváření Sandbox aplikace. Zadáváme jméno aplikace a zobrazí se nové Client ID a Secret. V konfiguračních souborech je nutno nahradit staré hodnoty za tyto nově vygenerované a dále je nutno příznak "PAYPAL\_TESTING\_MODE" na hodnotu "false". Nyní zbývá již jen otestovat systém s živými daty. Když vše proběhne v pořádku tak je platební brána plně připravena na provoz.

# <span id="page-45-0"></span>**8 IMPLEMENTACE PLATEBNÍ BRÁNY COMGATE**

Poslední kapitola se zaměří na implementaci platební brány ComGate. Na rozdíl od minulé kapitoly, kde byla brána implementována do vlastního systému, který slouží čistě pro testovací účely, tak nyní bude brána implementována do již existujícího a provozovaného systému. Brána ComGate byla zvolena na přání klienta z důvodu, že již tuto bránu provozuje v některém ze svých systémů.

### <span id="page-45-1"></span>**8.1 Použité technologie**

Jak již bylo řečeno, platební brána se bude implementovat do již existujícího systému a od toho se také budou odvíjet použité technologie. Systém je postaven na jazyce PHP bez žádného použitého frameworku. Dále se zde občasně využívá jQuery, to zde v případě autora nebylo vůbec využito. ComGate nabízí několik možných řešení implementace. Lze například k bráně přistupovat pomocí HTTP requestu anebo pomocí iframe. Autor zvolil variantu přes HTTP request. Dotazy budou zasílány přímo ze serveru pomocí curl requestu. Dále v rámci většího zabezpečení bude využita technologie Memcached. Jedná se o univerzální "kešovací" systém pro ukládání dat do operační paměti. Tento systém zajistí obranu proti "brute force" útokům. Bude zde využito také knihoven PHPMailer a mPDF. S kombinací těchto knihoven budeme schopni po zaplacení objednávky automaticky vygenerovat fakturu a tu zaslat zákazníkovi na e-mail.

### <span id="page-45-2"></span>**8.2 Implementace**

První věc, co je nutno pro implementaci platební brány ComGate udělat je uzavřít smlouvu. Následně ComGate pošle osobní přístupy do klientského jejich portálu, ve kterém se nastavuje veškerá komunikace našeho systému s platební bránou. V případě autora je již tato smlouva uzavřena a autor má k dispozici přístup do tohoto klientského portálu. ComGate nabízí také možnost vyzkoušet demoverzi, na které si lze portál projít a vyzkoušet si, jak funguje. V tomto portálu také následně bude k vidění přehled všech příchozích plateb a denních převodů na náš účet.

Před samotným programováním je nutno si v klientském portálu nastavit url, které povedou na obslužné skripty událostí platební brány. Těmito událostmi jsou na mysli například předání výsledku platby, dokončení platby nebo její přerušení. První skript s názvem "comgate webhook.php" bude sloužit k návratu do našeho systému z platební

brány. Tomuto skriptu jsou předávány 2 parametry. Prvním je "id", což je identifikátor platby, který vrátí platební brána po založení platby. Druhým je "refId", kterým je vygenerovaný hash objednávky. Druhý skript s názvem "comgate status.php" bude sloužit k dokončení objednávky, kde budou prováděny akce spojené právě s dokončením objednávky.

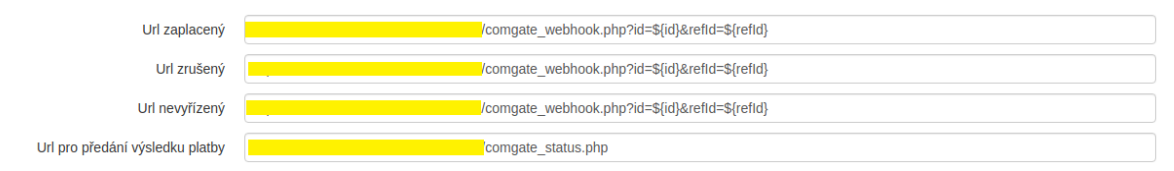

#### **Obrázek 12 Nastavení obslužných skriptů**

#### **Zdroj: Vlastní zpracování**

<span id="page-46-0"></span>Kompletní popis integrace, podle kterého se budeme řídit lze nalézt v dokumentaci v sekci "Protokol API". První věc, která nás bude zajímat bude vytvoření platby. Začne se tím, že je vytvořen prázdný soubor, který byl v případě autora pojmenován "comgate pay.php". Na naší stránce s objednávkou je vytvořeno tlačítko "Zaplatit", které bude odkazovat na tento skript. Na stránce s objednávkou je využíváno služby Memcached, která zajistí, že pokud někdo přistoupí na objednávku s neplatným hashem, tak je mu zablokován přístup. Nejprve je zde načtena objednávka z databáze a vytvořen záznam o platbě. Dalším krokem je zaslání dotazu na vytvoření platby na platební bránu. Autor použil příkaz curl. V dokumentaci lze nalézt url adresu, na kterou je nutno dotaz zaslat a také zde lze nalézt kompletní seznam parametrů. Důležitými parametry, které stojí za zmínku jsou "merchant" a "secret". Slouží k identifikaci našeho systému. Tyto parametry jsou k nalezení v klientském portálu. Pozor bychom si měli dát také na určení ceny, která do platební brány vstupuje jako celé číslo v haléřích. Ceny objednávky jsou proto násobeny stem. Parametr "test" je prozatím nastaven na hodnotu "true". Změní se v momentě, kdy bude platební brána nasazována k živému provozu. Po odeslání dotazu přijde odpověď z platební brány, ve které nás zajímají dva parametry, identifikační číslo platby a url adresa sloužící k přesměrování na platební bránu. Toto id je tedy uloženo do databáze a následně přesměrováváme na danou url. Nyní se zobrazí samotná platební brána. ComGate nabízí široké možnosti plateb. Od základní platby kartou, přes platbu pomocí Apple Pay až po jednotlivá bankovní platební tlačítka.

Lze přejít k dalšímu kroku, a to ke skriptu k dokončení platby. Je vytvořen prázdný skript, který autor nazval "comgate status.php". Do tohoto skriptu jsme přesměrování,

pokud již platba na platební bráně proběhla. K dispozici je náš hash, identifikátor platby, který vrací platební brána a status platby, který ukazuje, zdali byla platba úspěšná. Z bezpečnostních důvodů je zde prováděn další dotaz na API, aby bylo ověřeno, zdali jsou data pravdivá a nejedná se o podvrh. Potřebné parametry a url pro získání těchto dat opět lze nalézt v dokumentaci. Nutnými parametry dotazu je merchant, secret a identifikátor platby. Pro zaslání dotazu zde autor opět používá příkaz curl. API vrátí kompletní informace a provedené platbě. Tyto data jsou následně porovnávána s daty, které již jsou k dispozici a pokud nesouhlasí, tak je ukončeno provádění skriptu. Opět je zde využíváno služby Memcached, aby bylo zabráněno "brute force" útokům. Pokud data nesouhlasí desetkrát, tak je danému uživateli zablokován další přístup po dobu jednoho dne. Při korektních datech jsou zde provedeny veškeré akce, které chceme provést s dokončením platby. Těmito akcemi jsou v případě autora na mysli aktualizování dat v databázi, odeslání informačního e-mailu s fakturou a zaslání dat do služby Google Analytics. Z databáze je načtena objednávka, které je následně editován status. Podobně je učiněno i u naších záznamů o vytvořených platbách platbách. Pokud byla platba úspěšná, je k objednávce přiřazeno datum zaplacení a je vygenerováno číslo faktury. Toto číslo je generováno na základě požadavku klienta a čísla objednávky. Jako poslední je zde zavolána funkce pro zaslání e-mailu s fakturou a odeslání dat do služby Google Analytics.

Nyní pouze zbývá vyřešit návrat zákazníka z platební brány do našeho systému. Pro tento úkol je vytvořen skript, který autor pojmenoval "comgate webhook.php". Jde o velice jednoduchý skript, ve kterém je pouze ověřeno, zda se nejedná o podvrh a následně je uživatel přesměrován zpět na stránku s objednávkou s parametrem, že platba proběhla úspěšně nebo neúspěšně. Na základě tohoto parametru je uživateli zobrazena zpráva o provedené platbě a v případě, že byla platba úspěšná, tak je zde zobrazen odkaz na stažení faktury ve formátu PDF.

Kompletní vypracované skripty jsou k nalezení v příloze.

# <span id="page-48-0"></span>**8.3 Testování brány a spuštění na živý provoz**

Testování platební brány ComGate je velice jednoduché. Brána nabízí speciální testovací prostředí, do kterého není nutné zadávat testovací čísla karet. Stačí pouze v platební bráně zvolit způsob platby a zobrazí se nabídka, ve které stačí vybrat, co se má s platbou stát. Lze zvolit, že platba proběhne úspěšně, ale také, že platba bude stornována. Díky tomuto prostředí lze tedy snadno otestovat chování aplikace při nastání všech událostí.

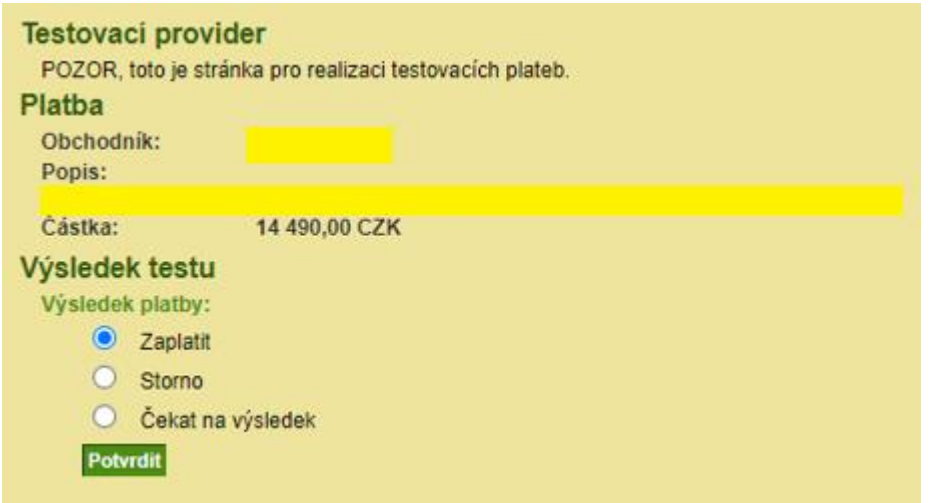

**Obrázek 13 Ukázka testovacího prostředí ComGate**

#### **Zdroj: Vlastní zpracování**

<span id="page-48-1"></span>V klientském portálu je k nalezení i výpis všech testovacích plateb a lze tak snadno kontrolovat, jestli je vše v pořádku.

Při přechodu do živého systému je nutno přenastavit přepsat parametr "test" ve volání API na hodnotu "false". Další platby pak budou vytvářeny jako produkční. Lze tento parametr smazat úplně, protože všechny platby jsou ve výchozím stavu nastavovány jako produkční.

# <span id="page-49-0"></span>**ZÁVĚR**

V bakalářské práci se autor podíval na problematiku elektronických plateb v ebusinessu. Vysvětlil základní principy a fungování platebních systémů a popsal jejich základní charakteristiky. Podíval se na různé problematiky, které s platebními systémy nezpochybnitelně souvisí. Mezi ně patřila například problematika platebních karet a mobilních platebních systémů, které jsou v dnešní době mobilů hojně využívány. Uvedl také do problematiky virtuálních měn, které se stávají velkým hitem mnoho e-shopů již nabízí možnost platit právě těmito měnami. Vysvětlil, jaká rizika investice do těchto měn představuje, ale také jaký mohou mít tyto samotné měny negativní dopad na globální ekonomiku. Práce nabídla také srovnání aktuální nabídky nejpoužívanějších platebních v ČR. Autorovi se podařilo porovnat brány podle jejich výhod a nevýhod, ale také podle nákladů na jejich pořízení a následný provoz. Klíčovými pak byly zejména ceny za transakci a měsíční poplatky.

V praktické části bakalářské práce se autorovi podařilo naimplementovat dvě různé platební brány. První byla mezinárodní platební brána PayPal, kterou implementoval do vlastního zkušebního systému. Druhou byla platební brána ComGate, kterou implementovali do již existujícího a provozovaného systému. Obě implementace se od sebe v zásadě lišily.

Při implementaci platební brány PayPal autor využíval klientské i serverové části aplikace. Opíral se zde o externí knihovnu PayPalu a předepsaný postup, který upravil tak, aby plně vyhovoval jeho požadavkům. Implementace byla v celku jednoduchá, největším problémem bylo navrhnout a vyřešit bezpečnost celého platebního procesu. To se autorovi povedlo pomocí vytváření vlastních hash kódů, které přiřazoval každé vytvořené objednávce. Na serverové části pak byly zpracovávány pouze objednávky, které byly validní. Autorovi se podařilo také upravit šablonu PayPalu pro vygenerování platebních tlačítek na stránku tak, aby fungovaly ve frameworku Vue.js. Díky tomu vytvořil samostatnou komponentu pro generování platebních tlačítek a zpracovávání plateb.

U platební brány ComGate autor využíval zcela jiného přístupu. Jelikož bránu implementoval do již existujícího systému, musel se tomuto systému a způsobu, kterým byl napsán přizpůsobit. Implementaci následně prováděl pouze pomocí serverové části

aplikace. Oproti předchozí implementaci brány PayPal zde nevyužíval žádné externí knihovny. S platební bránou pak komunikoval pomocí dotazů na API platební brány, které byly zasílány přímo ze skriptu pomocí příkazů curl. Opět největším úkolem pro autora bylo zajištění bezpečnosti plateb. Využil zde opět systém hash kódů, které byly přiřazovány každé objednávce. Dalším velkým bezpečnostním prvkem zde bylo využití technologie Memcached, díky které bylo zajištěno, že se nikomu nepodaří podvrhnout platbu pomocí "brute force" útoku.

Spolu s automatickým zasíláním e-mailu s fakturou k objednávce a přiděláním možnosti administrátorovi systému vygenerovat XML se zaplacenými objednávkami pro účetní systém POHODA se autorovi podařilo vytvořit platební systém, který značně usnadní práci jak zákazníkům, tak i provozovatelům systému.

Za dobu existence platební brány byla tato zákazníky oblíbena natolik, že již 41 % ze všech plateb bylo v systému provedeno díky této bráně. Již za první měsíc platební bránu využilo 67 zákazníků, kteří přes ni zaplatili dohromady celkem 324 255 Kč. Nejmenší částka, která prošla platební bránou byla ve výši 1 690 Kč. Naopak nejvyšší částka byla ve výši 26 760 Kč. Průměrná zaplacená suma byla o hodnotě 4 840 Kč. Je očekáváno, že v průběhu času si více zákazníků oblíbí tento nový způsob placení a bude zaznamenám další nárůst těchto čísel.

Do budoucna je plánována implementace stejného platebního systému i do dalšího subsystému klienta.

Na závěr lze říct, že implementace platebních bran není v dnešní době již nic složitého a pokud se zajímáte o webové technologie a baví vás tvorba webových aplikací, tak vás při implementaci platebních bran nemůže nic překvapit a rozhodně pro vás implementace nebude nic nudného.

# <span id="page-51-0"></span>**ZDROJE**

- [1] SAPAROV, Pavel. Elektronické platební systémy. Praha, 2012. Diplomová práce. Vysoká škola ekonomická v Praze. Fakulta mezinárodních vztahů. Vedoucí práce Sedláček Jiří.
- [2] E-commerce. Jan Štráfelda: průvodce online projektem [online]. Copyright © 2021 [cit. 08. 04. 2021] Dostupné z: [https://www.strafelda.cz/e](https://www.strafelda.cz/e-commerce)[commerce](https://www.strafelda.cz/e-commerce)
- [3] Platební systémy. Webnode.cz [online]. 2009–2021 [cit. 08. 04. 2021]. Dostupné z: [http://platebni-systemy.webnode.cz](http://platebni-systemy.webnode.cz/)
- [4] Alternativní platební metody v e-commerce: jaké výhody mají Revolut, PayPal a Bitcoin: Marketing journal. PR a digitální agentura s garancí výsledku | Focus Agency [online]. Copyright © 2004, 11. 2. 2019 [cit. 20. 04. 2021]. Dostupné z: [https://www.focus-age.cz/m-journal/aktuality/alternativni-platebni-metody-v-e](https://www.focus-age.cz/m-journal/aktuality/alternativni-platebni-metody-v-e-commerce--jake-vyhody-maji-revolut--paypal-a-bitcoin__s288x14264.html)[commerce--jake-vyhody-maji-revolut--paypal-a-bitcoin\\_\\_s288x14264.html](https://www.focus-age.cz/m-journal/aktuality/alternativni-platebni-metody-v-e-commerce--jake-vyhody-maji-revolut--paypal-a-bitcoin__s288x14264.html)
- [5] Rozdíl mezi kreditní a debetní kartou | Komerční banka. [online]. Copyright © 2021 [cit. 03. 07. 2021]. Dostupné z: [https://www.kb.cz/cs/obcane/kb-radce/chytre-na-pujcky/rozdil-mezi-kreditni-a](https://www.kb.cz/cs/obcane/kb-radce/chytre-na-pujcky/rozdil-mezi-kreditni-a-debetni-kartou)[debetni-kartou](https://www.kb.cz/cs/obcane/kb-radce/chytre-na-pujcky/rozdil-mezi-kreditni-a-debetni-kartou)
- [6] Slovník pojmů | Ušetřeno.cz. Ušetřeno.cz Chytří šetří s námi! [online]. Copyright © 2021 [cit. 18. 07. 2021]. Dostupné z: <https://www.usetreno.cz/slovnik-pojmu/karetni-asociace/>
- [7] Mastercard | KreditKarta.cz [online]. Copyright © 2021 [cit. 24. 7. 2021]. Dostupné z:<http://www.kreditkarta.cz/Mastercard/>
- [8] Co to jsou Prémiové SMS | Plať mobilem. platmobilem.cz | Plať mobilem [online]. Copyright © 2014 [cit. 29. 07. 2021]. Dostupné z: [http://www.platmobilem.cz/pro](http://www.platmobilem.cz/pro-verejnost/premium-sms/co-to-jsou-premiove-sms)[verejnost/premium-sms/co-to-jsou-premiove-sms](http://www.platmobilem.cz/pro-verejnost/premium-sms/co-to-jsou-premiove-sms)
- [9] Google Pay Plaťte bezkontaktně s Androidem | ČSOB. [online]. Copyright © 2021 [cit. 29. 07. 2021]. Dostupné z: <https://www.csob.cz/portal/lide/ucty/platebni-karty/google-pay>
- [10] Co je Google Pay a jak funguje? | GoPay blog. [online]. 15. 11. 2018. Copyright © 2021 GOPAY [cit 30. 07. 2021]. Dostupné z: <https://www.gopay.com/blog/co-je-google-pay-a-jak-funguje/>
- [11] Co je Apple Pay a jak funguje? | GoPay blog. [online]. 3. 11. 2020. Copyright © 2021 GOPAY [cit 02. 08. 2021]. Dostupné z: <https://www.gopay.com/blog/co-je-apple-pay-a-jak-funguje/>
- [12] Kryptoměny | Peníze.cz. Peníze.cz Největší web o osobních financích na českém internetu [online]. Copyright © 2000 [cit. 03. 08. 2021]. Dostupné z: <https://www.penize.cz/kryptomeny>
- [13] Kryptoměny: Dá se na nich vydělat a mají nějaký smysl? | Česká spořitelna. [online]. Copyright © 2021 Česká spořitelna, a. s. [cit. 03. 08. 2021]. Dostupné z: [https://www.csas.cz/cs/firmy/articles/da-se-vydelat-na-kryptomenach-a-maji](https://www.csas.cz/cs/firmy/articles/da-se-vydelat-na-kryptomenach-a-maji-vubec-smysl)[vubec-smysl](https://www.csas.cz/cs/firmy/articles/da-se-vydelat-na-kryptomenach-a-maji-vubec-smysl)
- [14] CVEJNOVÁ, Veronika. PayPal recenze 2021. Píšeme o bankách v Česku. Bez servítek. [online]. 7. 1. 2021 Copyright © 2015 [cit. 09. 08. 2021]. Dostupné z: <https://www.duofinance.cz/paypal-poplatky-recenze>
- [15] CVEJNOVÁ, Veronika. Recenze Revolut 2021. Píšeme o bankách v Česku. Bez servítek. Bez reklam. [online]. 7. 1. 2021 Copyright © 2015 [cit. 09. 08. 2021]. Dostupné z:<https://www.duofinance.cz/revolut-recenze>
- [16] MARKOVÁ, Jula. Porovnání 15+ platebních bran pro české a slovenské e-shopy | WebhostingCentrum.cz [online]. 11. 8. 2020 Copyright © 2018 [cit. 09. 08. 2021]. Dostupné z:<https://www.webhostingcentrum.cz/platebni-brany-pro-eshopy/>
- [17] MALL Pay | Srovnání platebních bran | mallpay.cz [online]. Copyright © 2021 [cit. 09. 08. 2021]. Dostupné z:<https://mallpay.cz/platebni-brana>
- [18] Velké srovnání 10 platebních bran v roce 2020: Jaká z nich je pro váš e-shop ta nejlepší? FastCentrik [online]. 15. 04. 2020 Copyright © 2020 NetDirect [cit. 09. 08. 2021]. Dostupné z: [https://www.fastcentrik.cz/blog/velke-srovnani-10](https://www.fastcentrik.cz/blog/velke-srovnani-10-platebnich-bran) [platebnich-bran](https://www.fastcentrik.cz/blog/velke-srovnani-10-platebnich-bran)
- [19] Srovnání platebních bran pro rok 2021. UPgates originální internetový obchod během chvilky [online]. 24. 05. 2021 Copyright © 2014 [cit. 09. 08. 2021]. Dostupné z:<https://www.upgates.cz/a/srovnani-platebnich-bran-2020>
- [20] BRYKSA, Lukáš. 7 nejlepších platebních bran pro majitele e-shopů | IMPnet.cz [online]. 25. 07. 2019 Copyright © 2021 Dostupné z: <https://www.impnet.cz/blog/6-nejlepsich-platebnich-bran-pro-majitele-e-shopu/>

# <span id="page-54-0"></span>**PŘÍLOHY**

- Příloha 1 Skript na vytvoření platby
- Příloha 2 Skript na dokončení platby
- Příloha 3 Skript k návratu do systému

# <span id="page-55-0"></span>**PŘÍLOHA 1 – SKRIPT NA VYTVOŘENÍ PLATBY**

```
try f$order = Order::get valid order or exception($ REQUEST['order hash']);
} catch (OrderException $e) {
  die($e->getMessage());
٦
$payment data = \Gamma'order id' => $order->order id.
  'amount' => $order->payment amount,
h.
$payment = Payment::load post($payment data);
$order->payment counter = ++$order->payment counter;
$order->save data to db();
if (!$payment->save_data_to_db()) {
  trigger_error('Vytvoření platby selhalo', E_USER_ERROR);
$curl_url = 'https://payments.comgate.cz/v1.0/create';
$curl_params = \boxed{ }'merchant' => \sqrt{s}comgate merchant,
  'price' => $payment->amount * 100,
  'curr' => 'CZK',
  'label' => !empty($order->data_json['data']['product_detail']['product_name'])
              ? $order->data json['data']['product detail']['product name'] :
  'refId' => $order->hash,
  'method' => 'ALL',
  'prepareOnly' => 'true',
  'secret' => $comgate_secret,
  'test' => $comgate_testing
⊪
\frac{1}{2}curl headers = ['Content-Type' => 'application/x-www-form-urlencoded; charset=utf-8'];
try {
  $response = curl_request_with_exception($curl_url, $curl_headers, $curl_params);
} catch (CurlException $e) {
  trigger_error($e->getMessage(), E_USER_ERROR);
parse_str($response, $parsed_response);
if (empty($parsed_response['transId']) || empty($parsed_response['redirect'])) {
  trigger_error('Invalid response', E_USER_ERROR);
-3
$payment->payment code = $parsed response['transId'];
$payment->save_data_to_db();
header('Location: ' . $parsed_response['redirect']);
```
# <span id="page-56-0"></span>**PŘÍLOHA 2 – SKRIPT NA DOKONČENÍ PLATBY**

```
if(memcacheCountInTime(basename(_FILE_).'_'.$_SERVER['REMOTE_ADDR'], 60*60*22, true) > 1000) {
  http_response_code(400);
  die('Příliž mnoho pokusů');
$curl_url = 'https://payments.comgate.cz/v1.0/status';
$curl_ params = ["merchant' => $comeate merchant.
  'transId' => $_REQUEST['transId'],
  'secret' => $comgate_secret
11
$curl\_heads = ['Content-Type' => 'application/x-www-from-unlencoded; characters='];try f$response = curl request with exception($curl url, $curl headers, $curl params, ['debug' => 1]);
} catch (CurlException $e) {
  http_response_code(400);
  trigger error($e->getMessage(), E USER ERROR);
.<br>parse_str($response, $parsed_response);
if ($parsed_response['refId'] !== $_REQUEST['refId'] || $parsed_response['transId'] !== $_REQUEST[]'transId']]
 || $parsed_response['status'] !== $_REQUEST['status']) {<br>|| $parsed_response['status'] !== $_REQUEST['status']) {<br>memcacheCountInTime(basename(__FILE__).'_'.$_SERVER['REMOTE_ADDR'], 60*60*22);
  http_response_code(400);
  trigger_error('Invalid response', E_USER_ERROR);
if (in_array($parsed_response['status'], ['PAID', 'CANCELLED'])) {
  $status = strtolower($parsed_response['status']);
  try {
    $order = Order::get_valid_order_or_exception($parsed_response['refId']);
  } catch (OrderException $e) {
    http_response_code(400);
    die($e->getMessage());
  Þ
  $order->order_status = $status;
  if ($status === 'paid') {
    $order->date_of_payment = date('Y-m-d H:i:s');
    $order->invoice_number = 0rder::generate_invoice_number();
    send_payment_invoice_email($order);
    online_payment_add_google_analytics($order);
  $order->save_data_to_db();
  $payments = Payment::get_instances(['order_id' => $order->order_id]);
  foreach ($payments as $payment) {
    if ($payment->payment_code === $parsed_response['transId']) {
      $payment->payment_status = $status;
    \lambda else \{if ($payment->payment_status === 'pending') {<br>| $payment->payment_status = 'cancelled';
      \} else {
        continue:
    $payment->save_data_to_db();
  þ
echo 'OK';
```
# <span id="page-57-0"></span>**PŘÍLOHA 3 – SKRIPT K NÁVRATU DO SYSTÉMU**

if(memcacheCountInTime(basename(\_\_FILE\_\_).'\_'.\$\_SERVER['REMOTE\_ADDR'], 60\*60\*22, true) > 10) { http\_response\_code(400); die('Příliž mnoho pokusů');  $\frac{1}{2}$  \$payments = Payment::get\_instances(['payment\_code' => \$\_REQUEST['id']]); if (count(\$payments)  $!=1$ ) { memcacheCountInTime(basename(\_\_FILE\_).'\_'.\$\_SERVER['REMOTE\_ADDR'], 60\*60\*22); http\_response\_code(400); trigger\_error('Invalid payment', E\_USER\_ERROR); h header('Location: ' . get\_correct\_url('objednavka/' . \$\_REQUEST['refId']) . '?result=' . \$payments[0]->payment\_status);